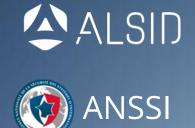

### WEDNESDAY, 26<sup>TH</sup> JULY 2017

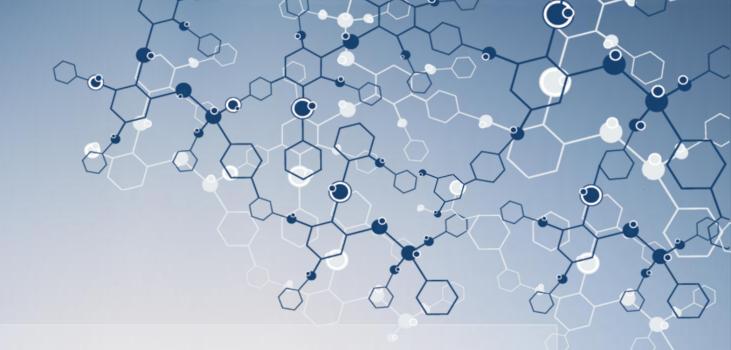

# WSUSpendu

### USE WSUS TO HANG ITS CLIENTS

YVES LE PROVOST & ROMAIN COLTEL

- Yves Le Provost
  - Security auditor for more than 10 years
  - Currently works for French cyber defense Agency (ANSSI)
  - Specializes in SCADA and database assessments, but masters any other field ;-)
- Romain Coltel
  - Former security auditor
  - Currently works for a disruptive startup
  - Developing next-gen Active Directory security product

# How do you compromise an Active Directory domain?

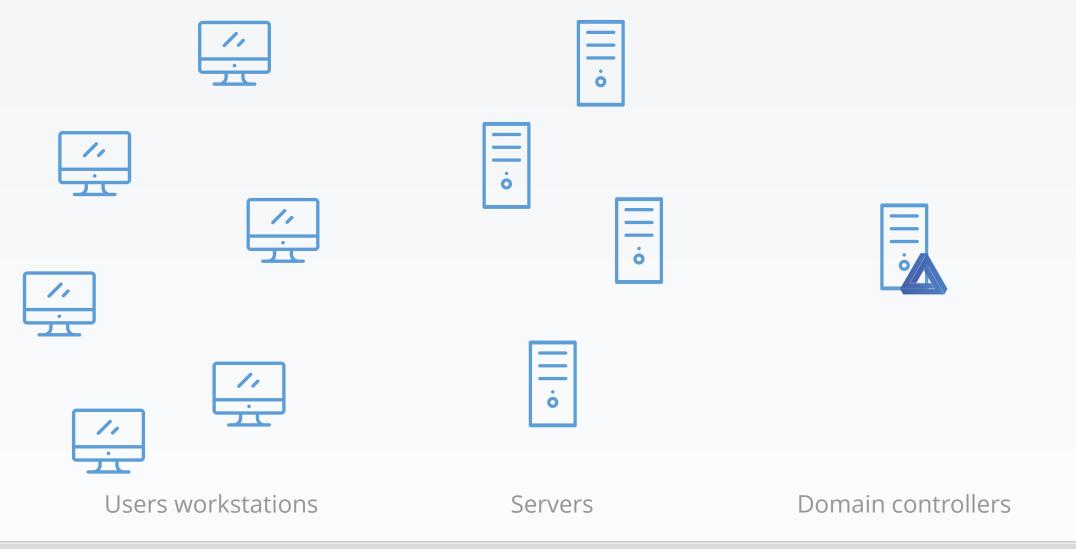

WSUSPENDU

### First step

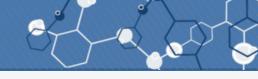

1. Targeted phishing email, with malware: get a foothold in the network

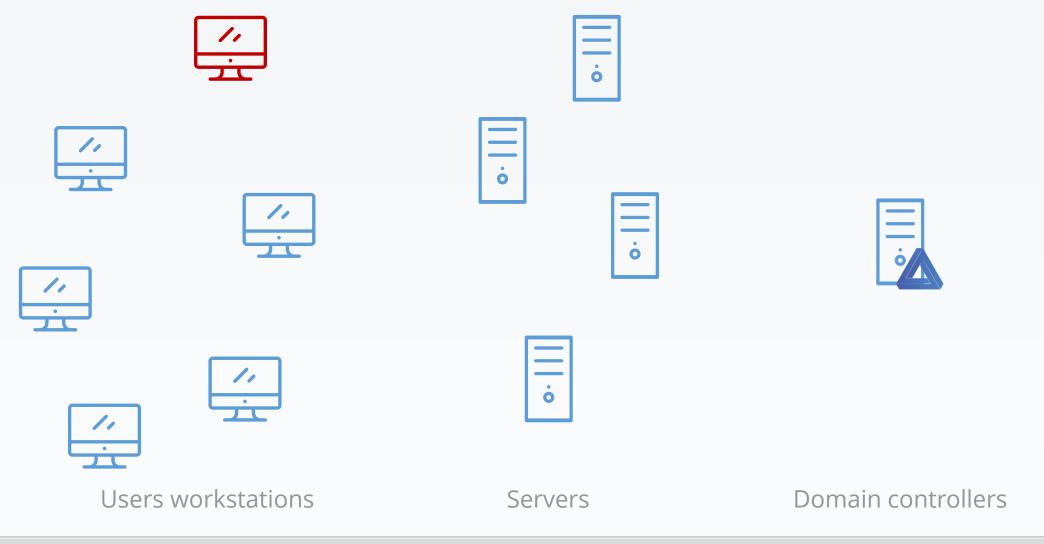

Yves Le Provost & Romain Coltel

WSUSPENDU

5 / 125

### Next step

2. Propagate compromise between workstations until...

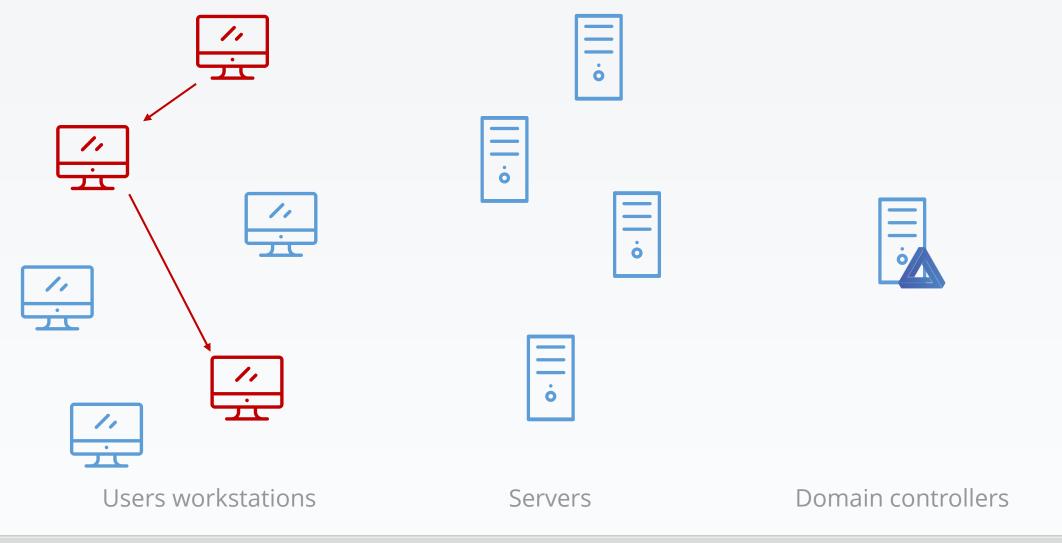

WSUSPENDU

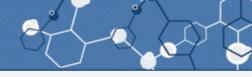

3. You get a server administrative account, and use it to continue propagation...

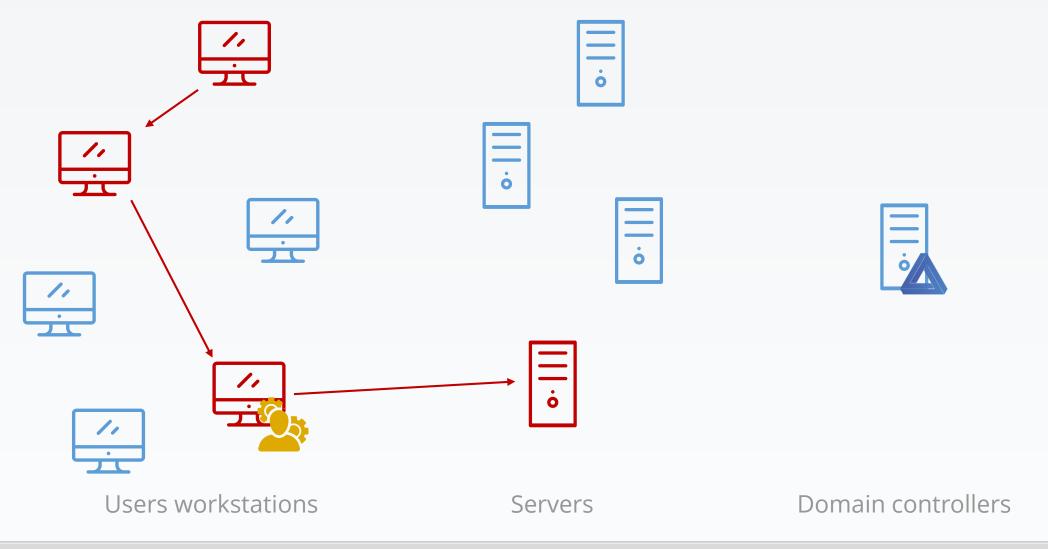

### Next step

4. Until you get an Active Directory administrative account

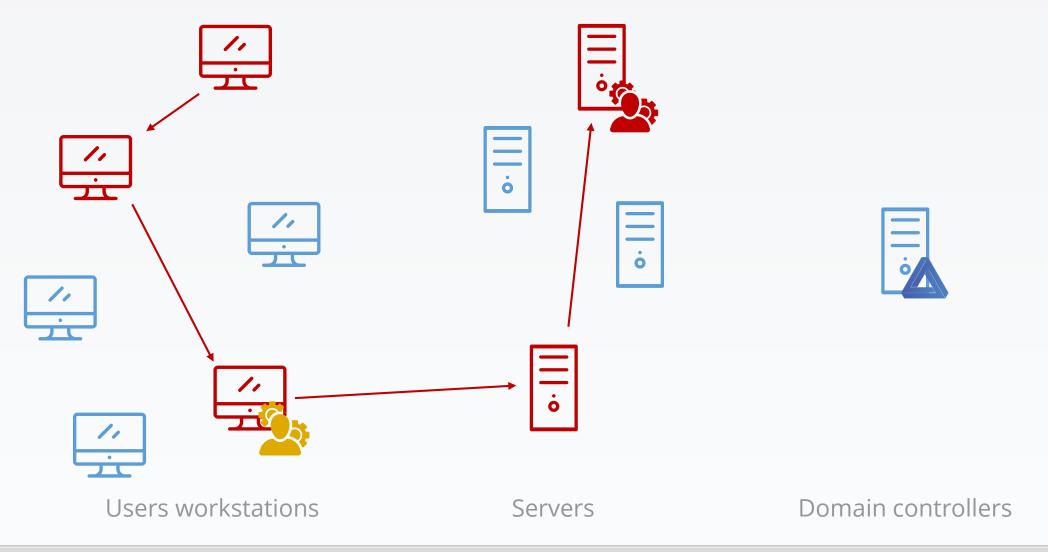

### Next step

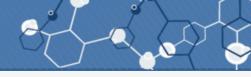

#### 5. Get domain secrets

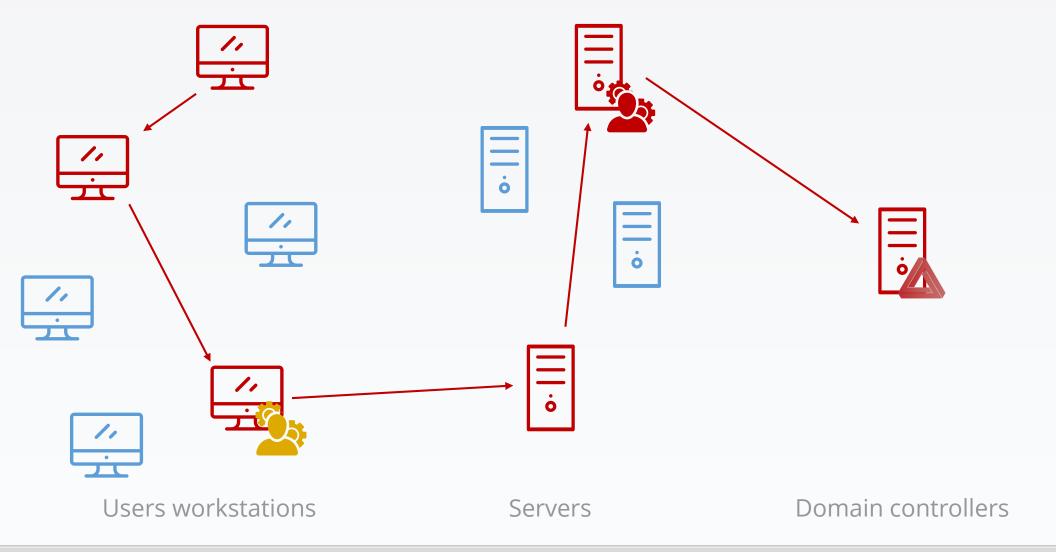

### Game over

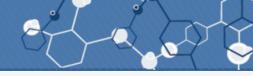

#### 6. Use secrets to access all data

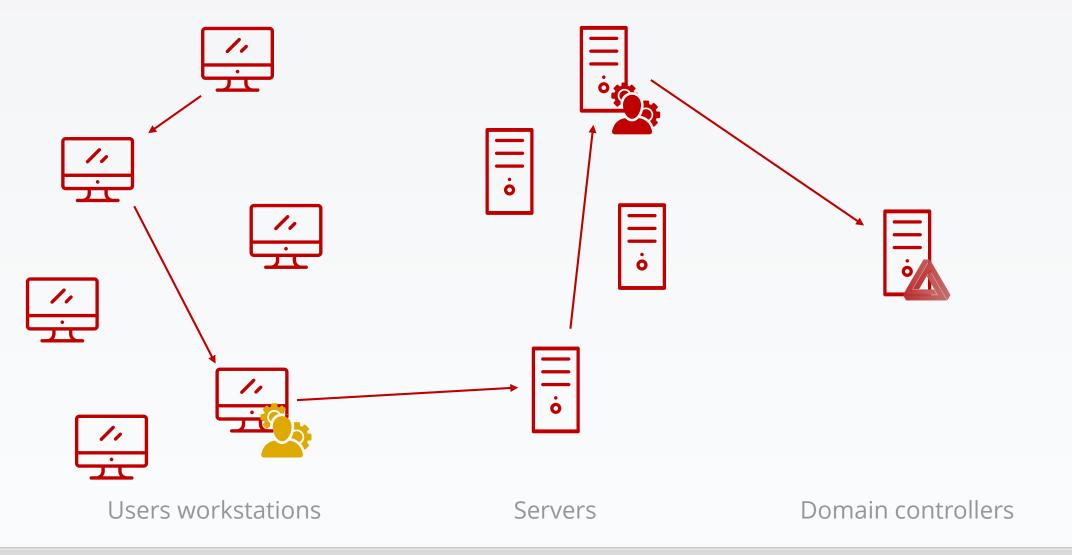

# How do you compromise an ESAE-managed forest?

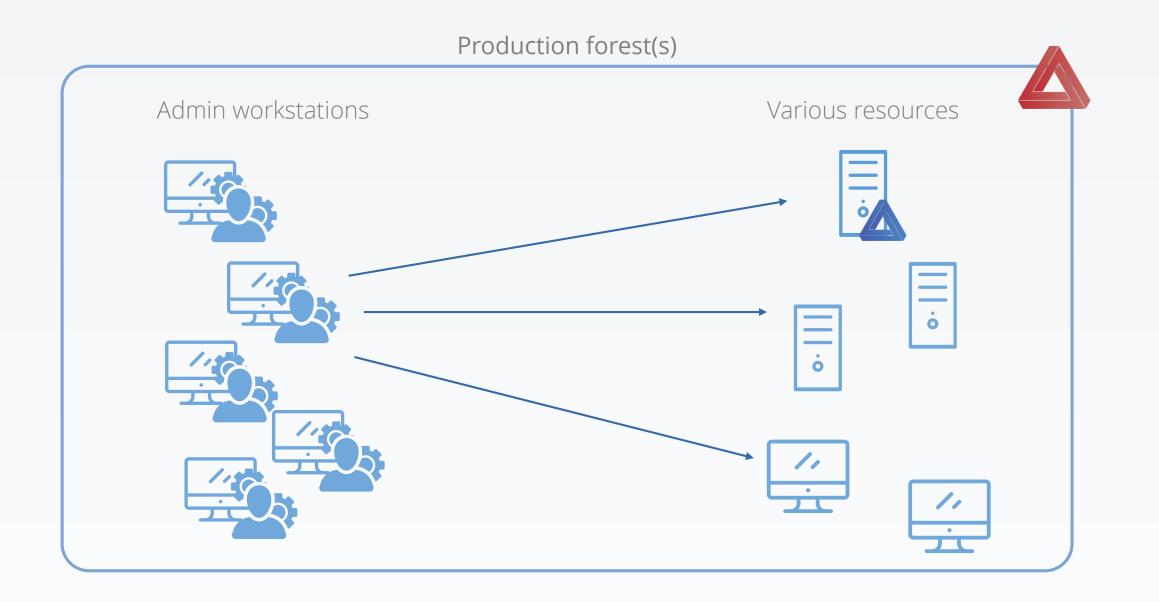

### Tier administration model

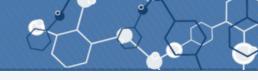

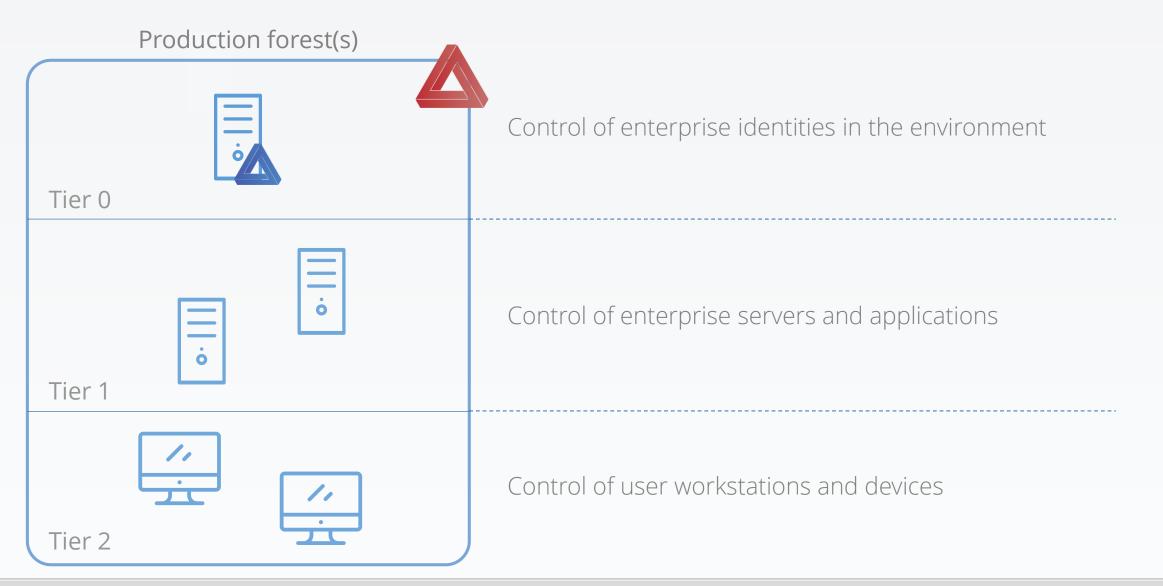

### Better administration

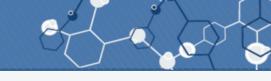

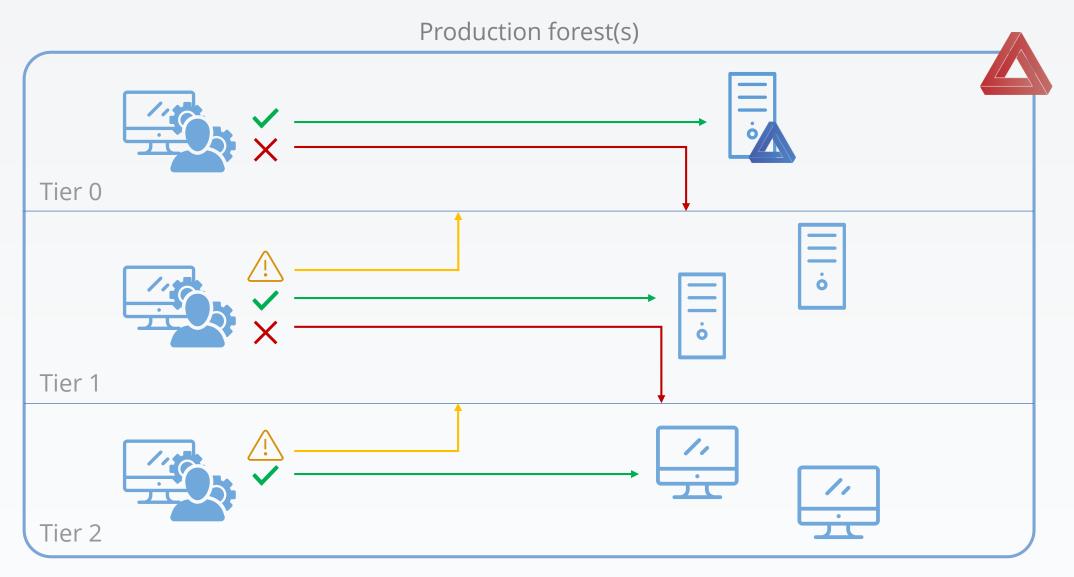

Reference: https://docs.microsoft.com/en-us/windows-server/identity/securing-privileged-access/securing-privileged-access-reference-material

### So, what is an ESAE?

Enhanced Security Administrative Environment

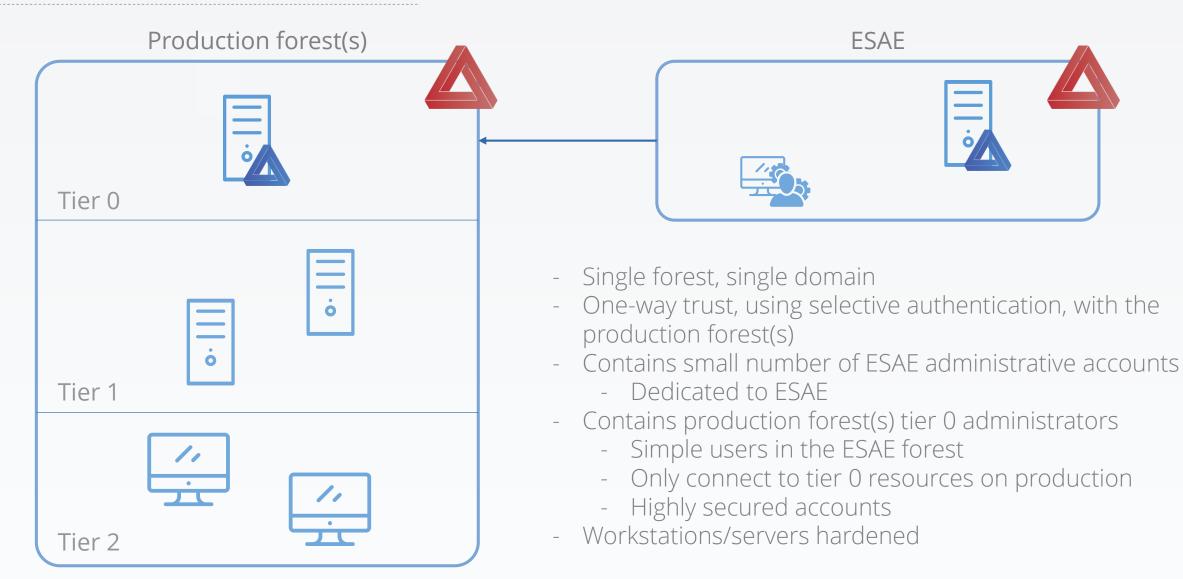

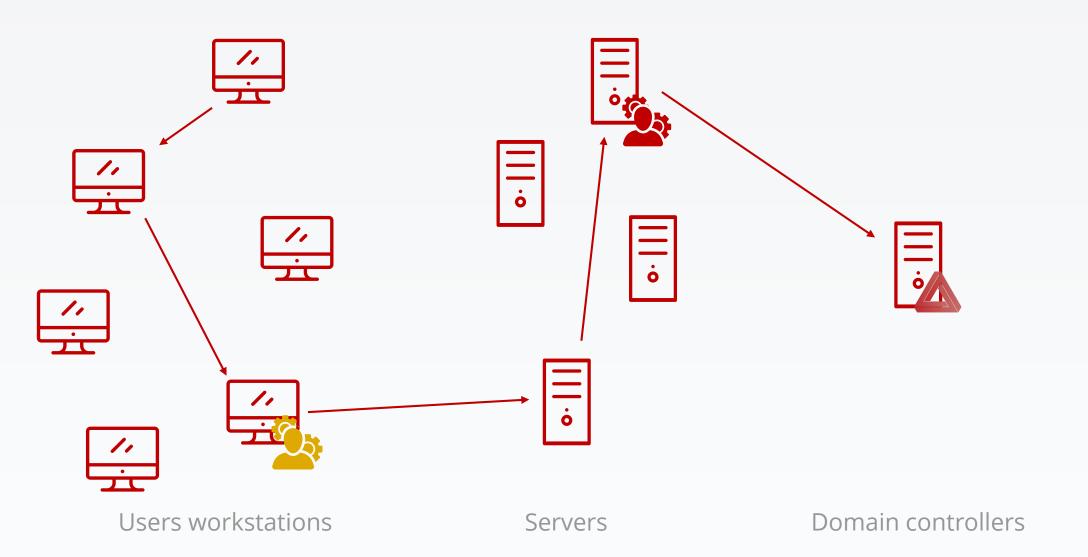

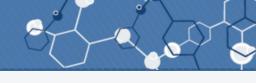

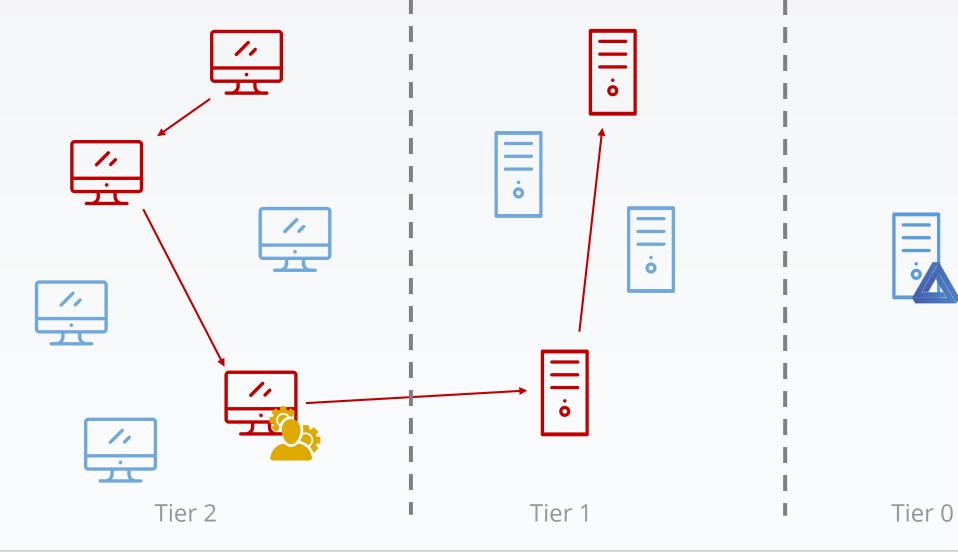

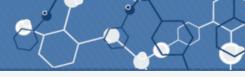

- Helps protect tier 0 resources against compromise
  - Which helps to protect against an overall compromise

- Helps protect tier 0 resources against compromise
  - Which helps to protect against an overall compromise
- Can use the same Active Directory account to administrate multiple forests
  In fact, don't use an ESAE for only one forest...

- Helps protect tier 0 resources against compromise
  - Which helps to protect against an overall compromise
- Can use the same Active Directory account to administrate multiple forests
   In fact, don't use an ESAE for only one forest...

- Doesn't protect enterprise's assets, but a mandatory step to get to that

# How do you compromise an ESAE-managed forest?

## Well, you can't, that's the point.

### What if a WSUS server serves updates to the DCs?

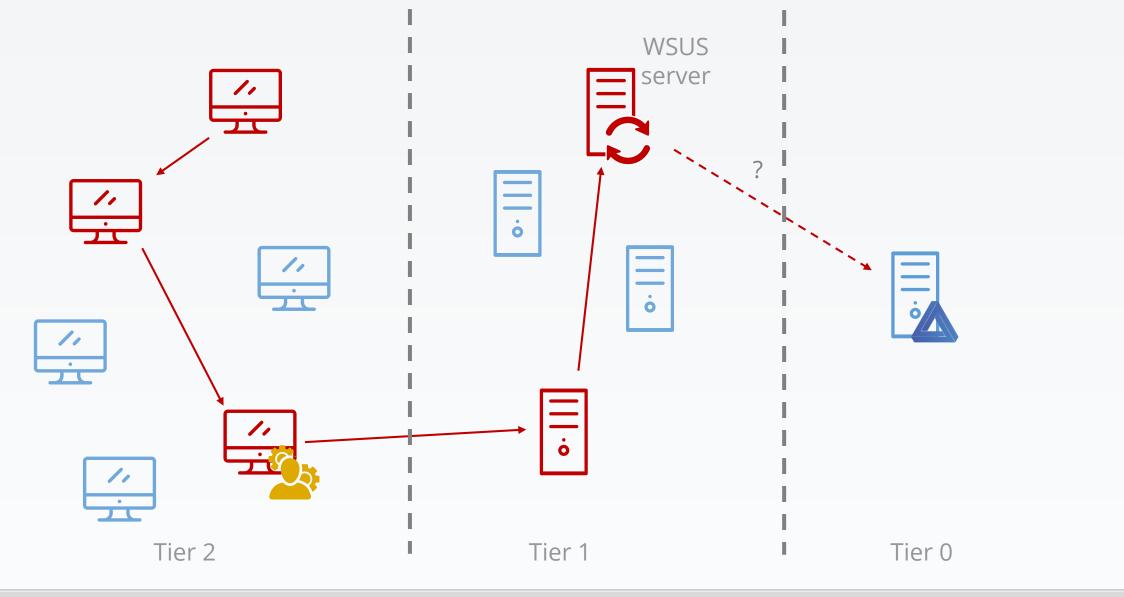

#### Yves Le Provost & Romain Coltel

# Can you compromise an ESAE-managed forest using a WSUS server?

### Windows Server Update Services (WSUS) architecture

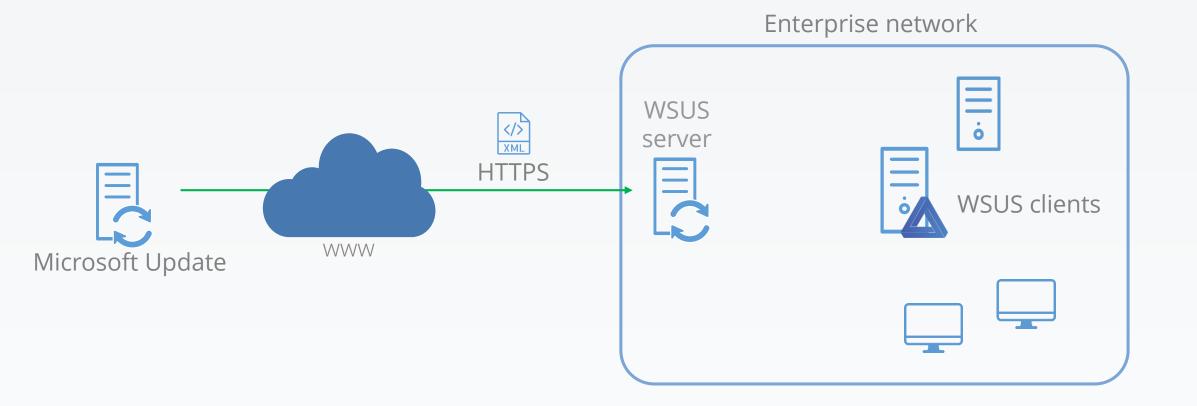

### Windows Server Update Services (WSUS) architecture

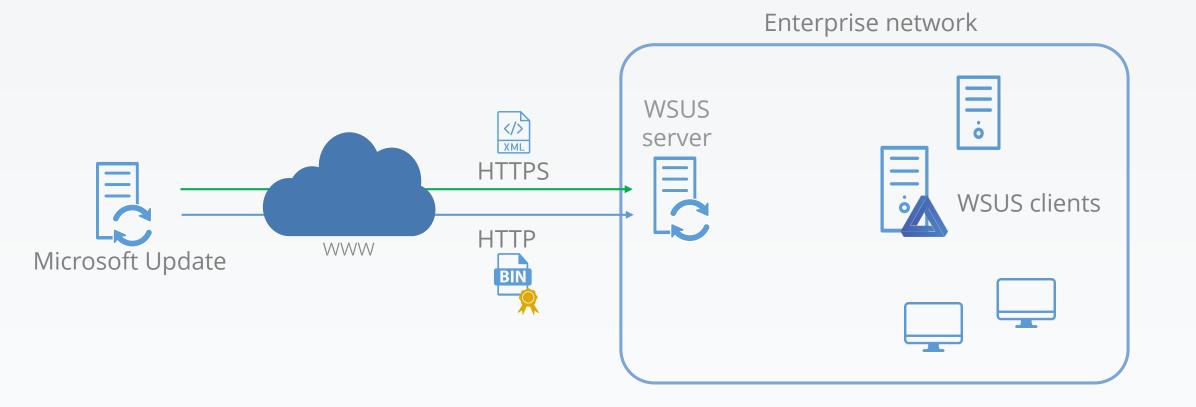

### Windows Server Update Services (WSUS) architecture

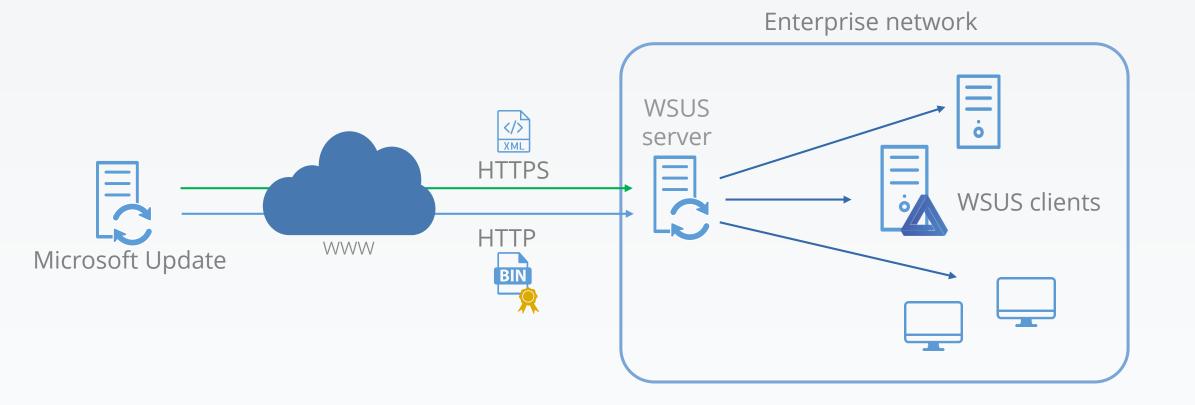

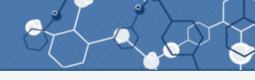

WSUS clients

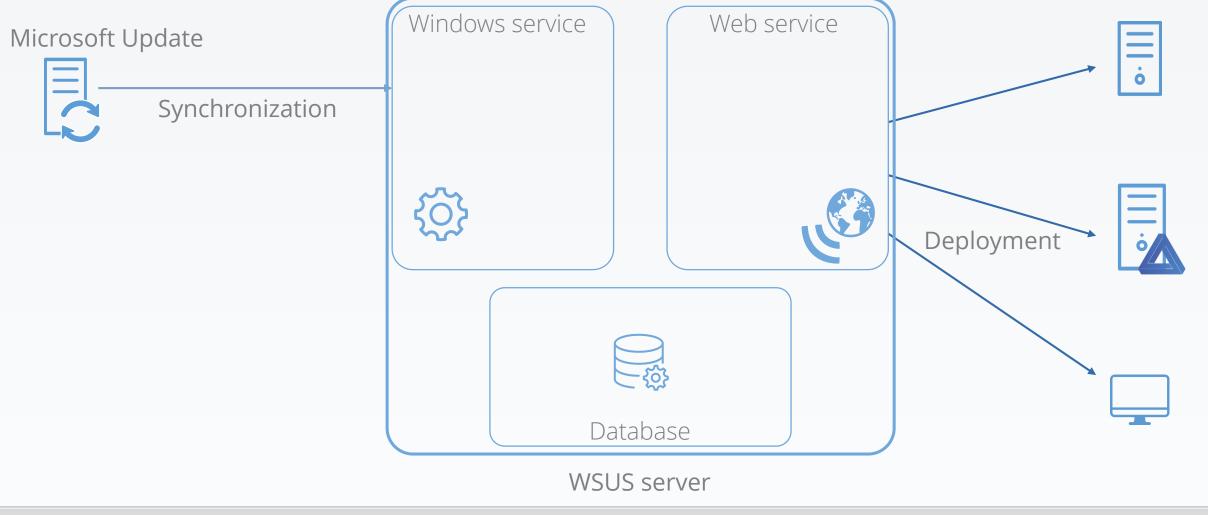

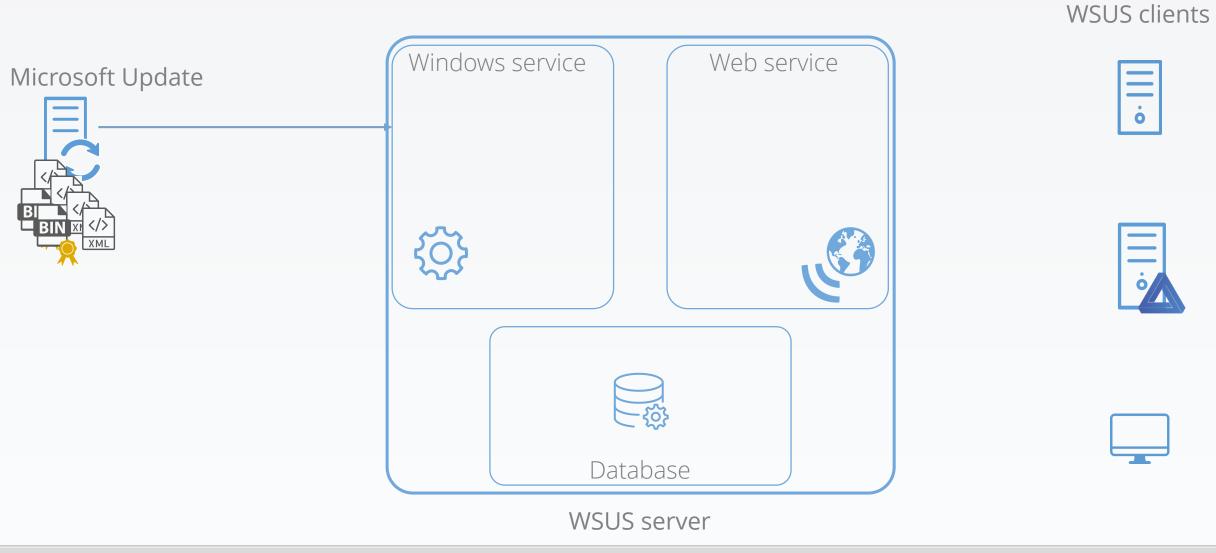

Yves Le Provost & Romain Coltel

WSUSPENDU

1. Windows service downloads update metadata (binaries size, download URL, command-line arguments, ...)

WSUS clients

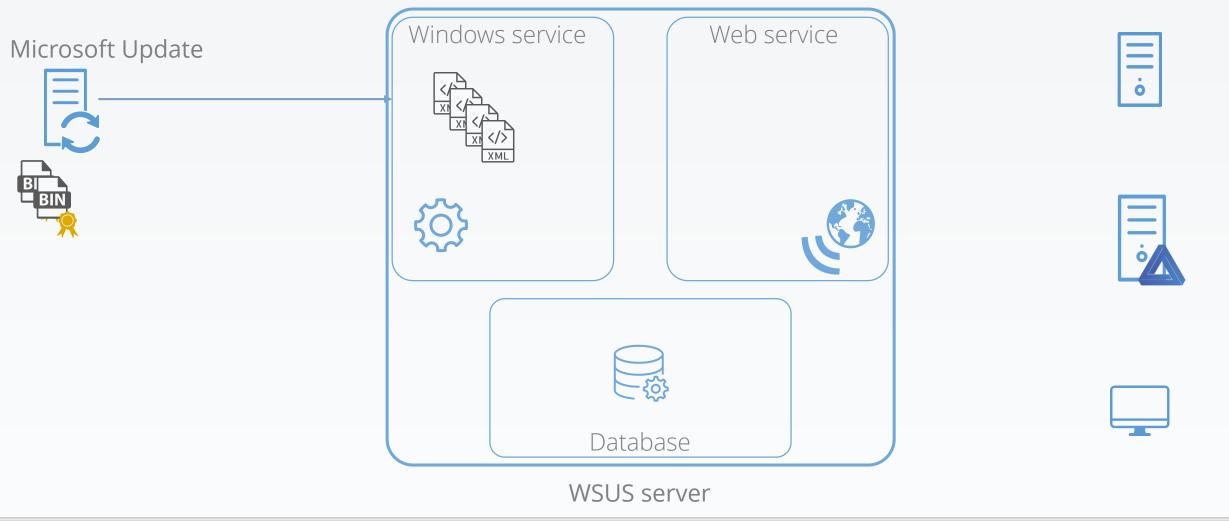

2. Windows service transmits the metadata to the database

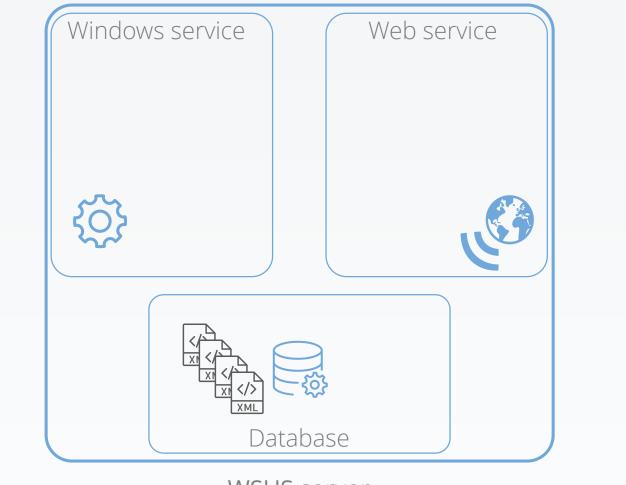

WSUS clients

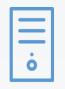

| - |    |
|---|----|
| 1 |    |
| ľ |    |
|   | 0/ |
| L |    |

Microsoft Update

3. The database uses functions to parse metadata inputs, incorporates them into its tables

Windows service Web service Microsoft Update IC. XML Database

WSUS server

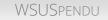

WSUS clients

4. Updates are approved, either by an admin or by automatic approval rules

red, either by an admin or by automatic approval rules

Windows service Web service Microsoft Update ò Database WSUS server

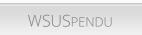

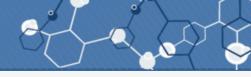

WSUS clients

5. Approved updates binaries (psf, cab, exe, ...) are downloaded

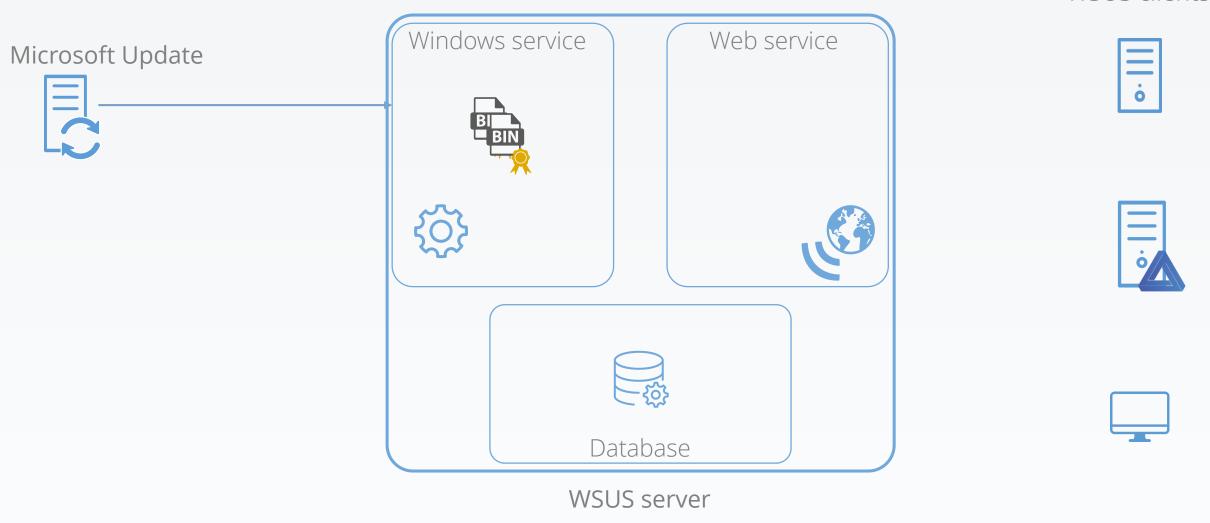

WSUS clients

Yves Le Provost & Romain Coltel

WSUSPENDU

### 6. Each binary signature is checked

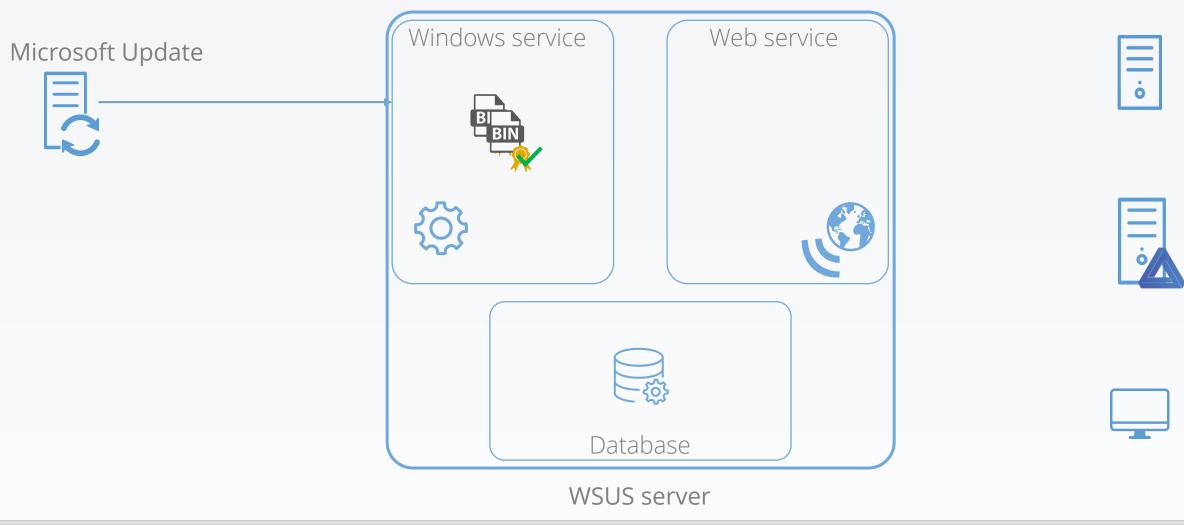

WSUS clients

Yves Le Provost & Romain Coltel

WSUSPENDU

7. Each binary is stored for the Web service to be able to get them

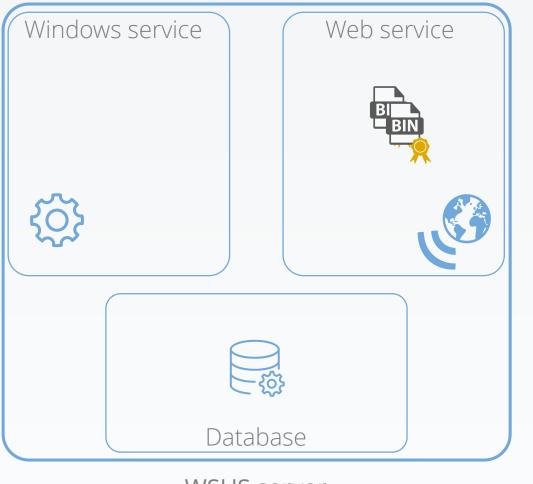

• |||

WSUS clients

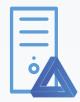

WSUS server

Microsoft Update

8. Clients are looking for new updates ; Web service gets approved updates metadata from the database

WSUS clients

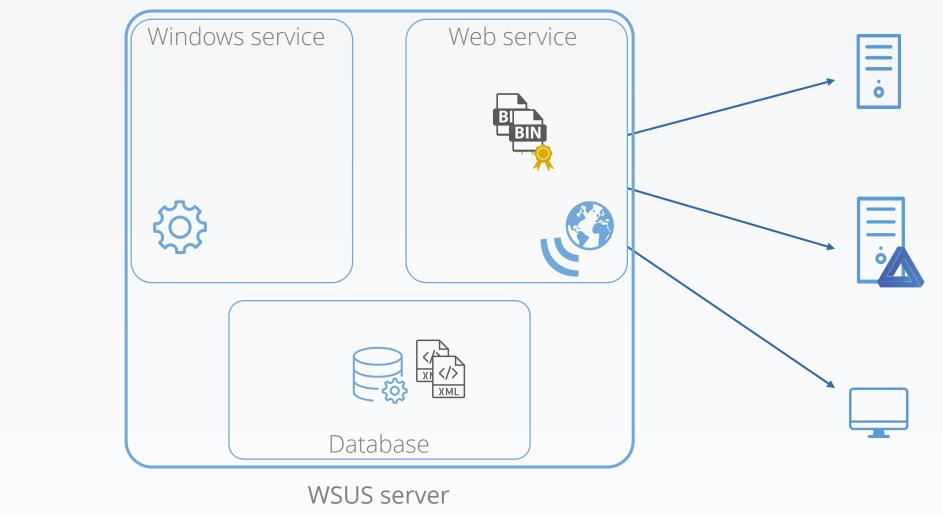

Microsoft Update

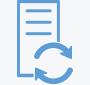

9. Web service transmits the metadata to the WSUS clients

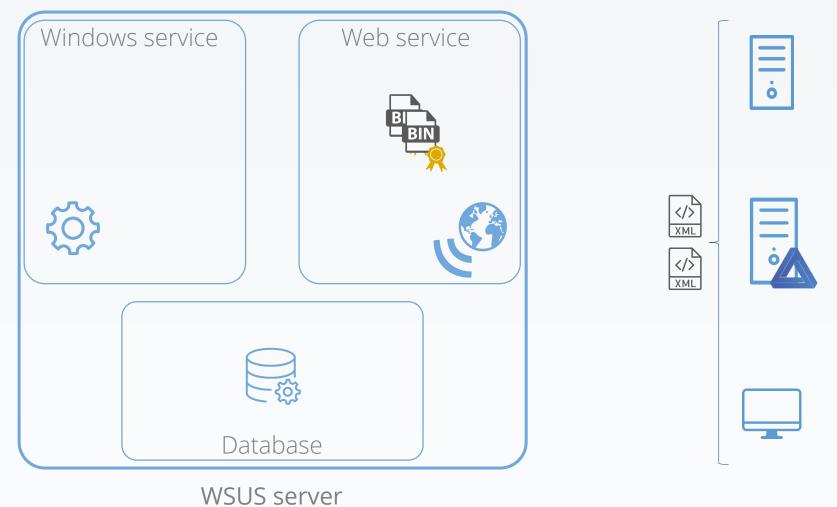

WSUS clients

Microsoft Update

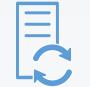

10. Each client evaluates if the updates is installable

Windows service Web service ò </> </> Database WSUS server

WSUS clients

Microsoft Update

11. If an update is installable on a client, the associated binary is downloaded

WSUS clients

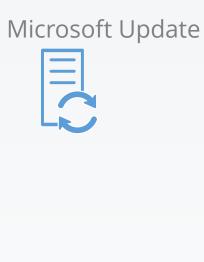

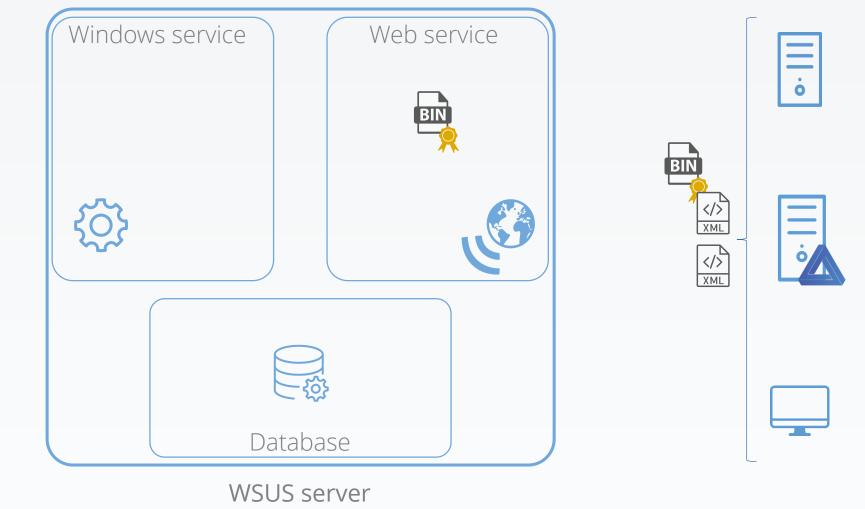

Yves Le Provost & Romain Coltel

12. Each downloaded binary's signature is checked

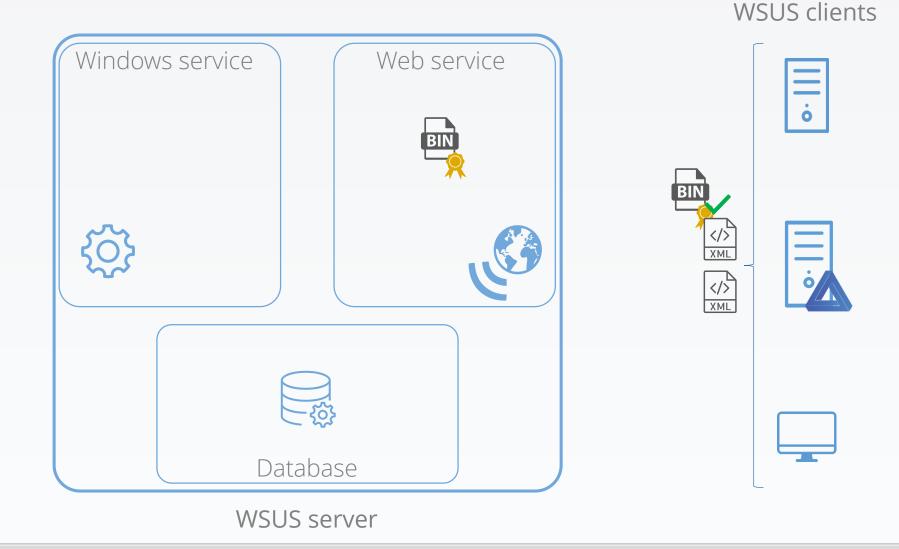

Microsoft Update

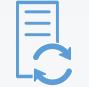

13. Each binary is executed, with SYSTEM privileges, with possible command line parameters from the metadata

WSUS clients

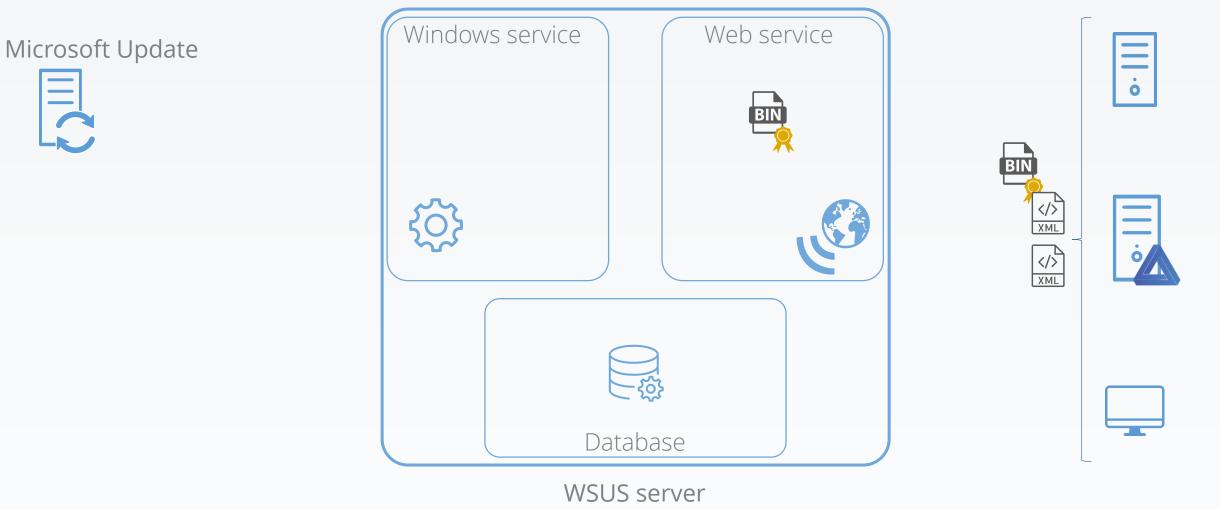

Yves Le Provost & Romain Coltel

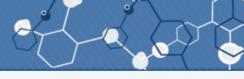

#### HKLM\Software\Microsoft\Update Services\Server\Setup

| PortNumber  ServicePackLevel  SqlAuthenticationMode  SqlDatabaseName                                                                                                    | REG_DWORD<br>REG_DWORD<br>REG_SZ<br>REG_SZ                                                                 | 0x00002152 (8530)<br>0x00000000 (0)<br>WindowsAuthentication<br>SUSDB                                                                                                    |                       |
|----------------------------------------------------------------------------------------------------|----------------------------------------------------------------------------------------------------|----------------------------------------------------------------------------------------------------|-----------------------|
| <ul> <li>SqlEncryptedPassword</li> <li>SqlServerName</li> <li>SqlUserName</li> <li>TargetDir</li> <li>UsingSSL</li> <li>Version</li> <li>VersionString</li> <li>WsusAdministratorsSid</li> <li>WsusReportersSid</li> </ul> | REG_SZ<br>REG_EXPAND_SZ<br>REG_SZ<br>REG_EXPAND_SZ<br>REG_DWORD<br>REG_DWORD<br>REG_SZ<br>REG_SZ<br>REG_SZ | MICROSOFT##WID<br>%ProgramFiles%\Update Services\<br>0x00000000 (0)<br>0x00000005 (5)<br>10.0.14393.0<br>S-1-5-21-3553850934-3542133063-197517862-1000<br>S-1-5-21-3553850934-3542133063-197517862-1001 | Initial configuration |

#### HKLM\Software\Microsoft\Update Services\Server\Setup

|                                                | 🗐 Connect to Server |                                       | ×      |  |  |
|------------------------------------------------|---------------------|---------------------------------------|--------|--|--|
|                                                | SQL Server          |                                       |        |  |  |
|                                                | Server type:        | Database Engine                       | $\sim$ |  |  |
| SqlServerName = "MICROSOFT##WID" $\rightarrow$ | Server name:        | np:\\.\pipe\MICROSOFT##WID\tsql\query |        |  |  |
|                                                | Authentication:     | Windows Authentication                | $\sim$ |  |  |
|                                                | <u>U</u> ser name:  | WIN-HAJS392LSA6\Administrator         | $\sim$ |  |  |
|                                                | Password:           |                                       |        |  |  |
|                                                |                     | Remember password                     |        |  |  |
|                                                |                     |                                       |        |  |  |
|                                                |                     | Connect Cancel Help Options >:        | >      |  |  |

# What's in the database?

## Everything:

- Full WSUS configuration
- Updates metadata
- Approvement states
- ...

## Some stats:

- 31 views
- 35 triggers
- 52 functions
- 108 tables
- 380 stored procedures

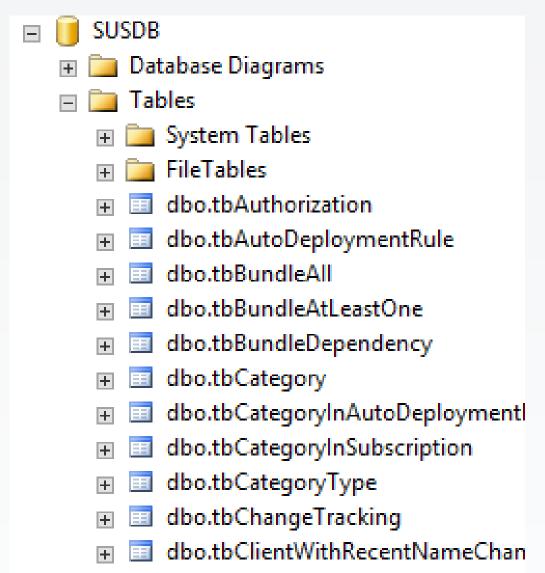

🗄 🔲 dbo.tbCompatiblePrinterProvider

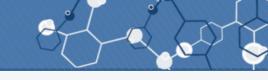

#### WSUS attacks: Black Hat USA 2015, WSUSpect

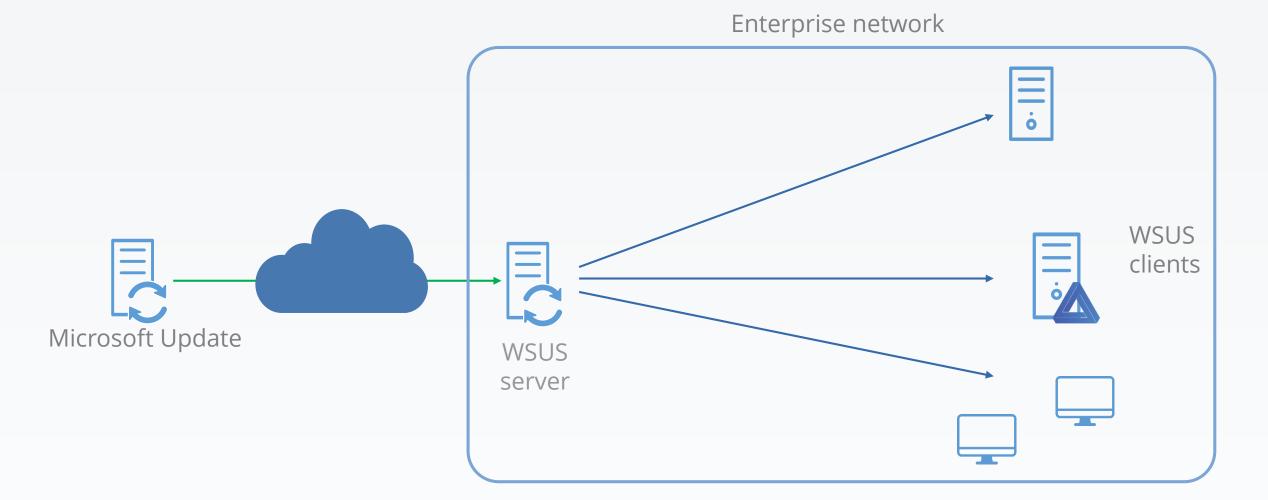

#### 1. Get a mitm position

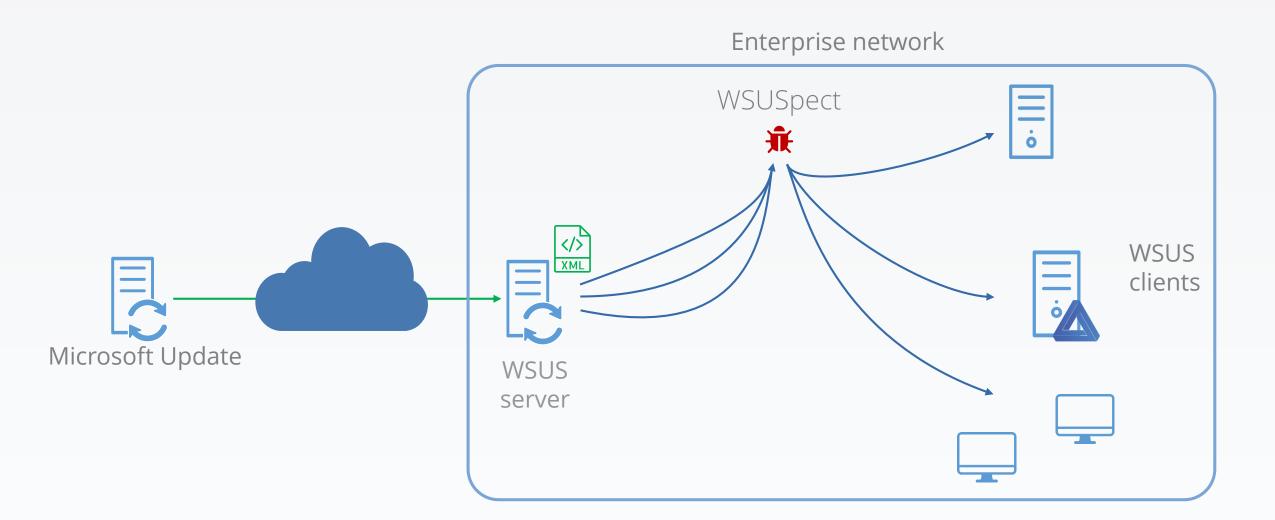

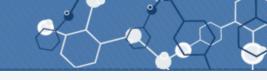

#### 2. Intercepts new update queries

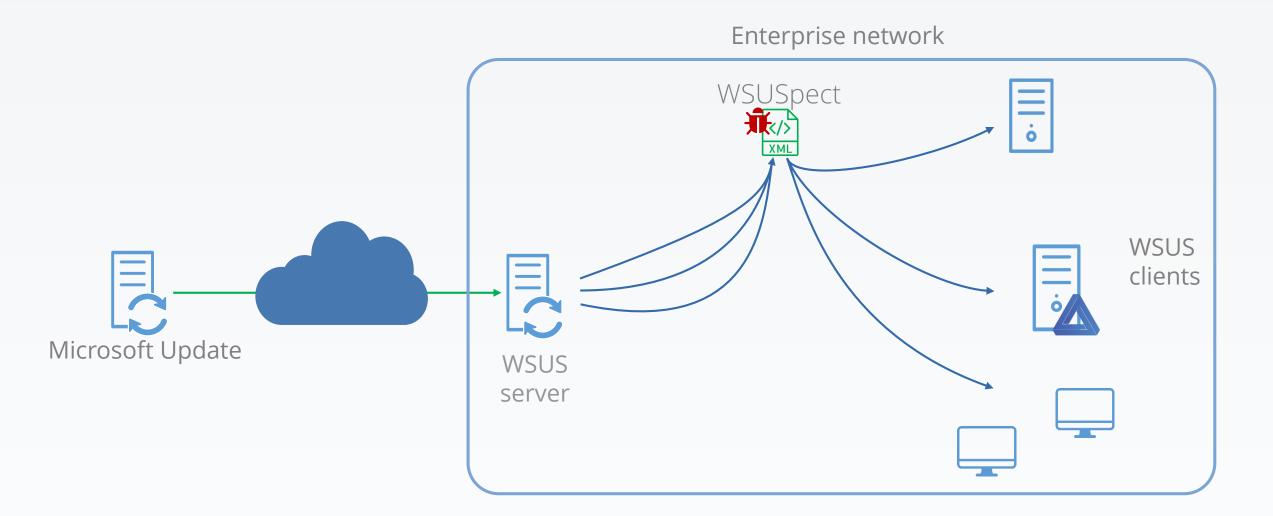

3. Infects the on-network metadata with a new, malicious update

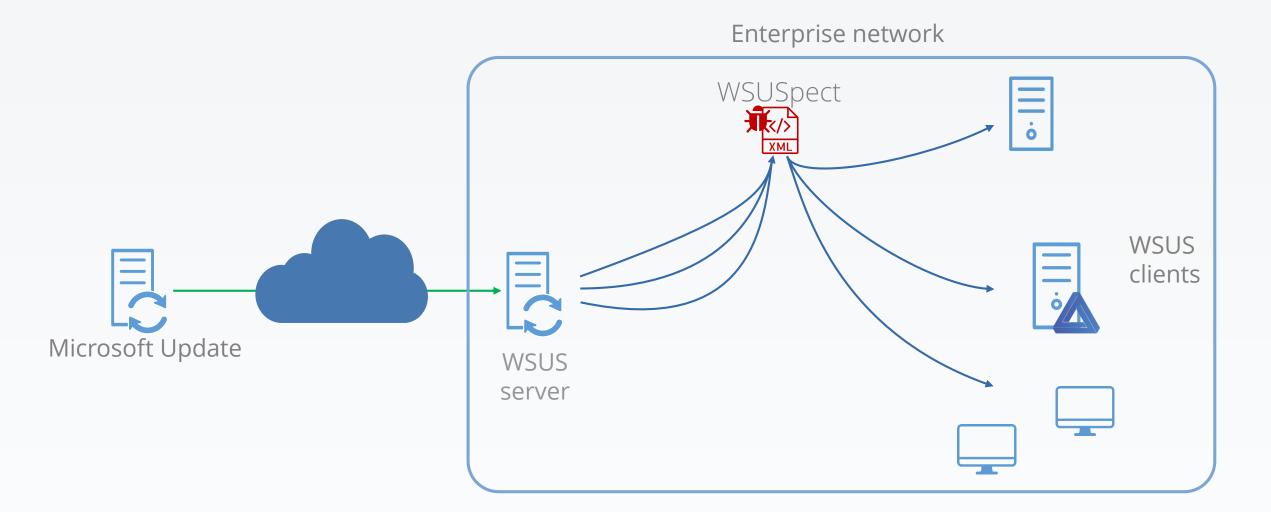

4. The client sees a new available and installable update

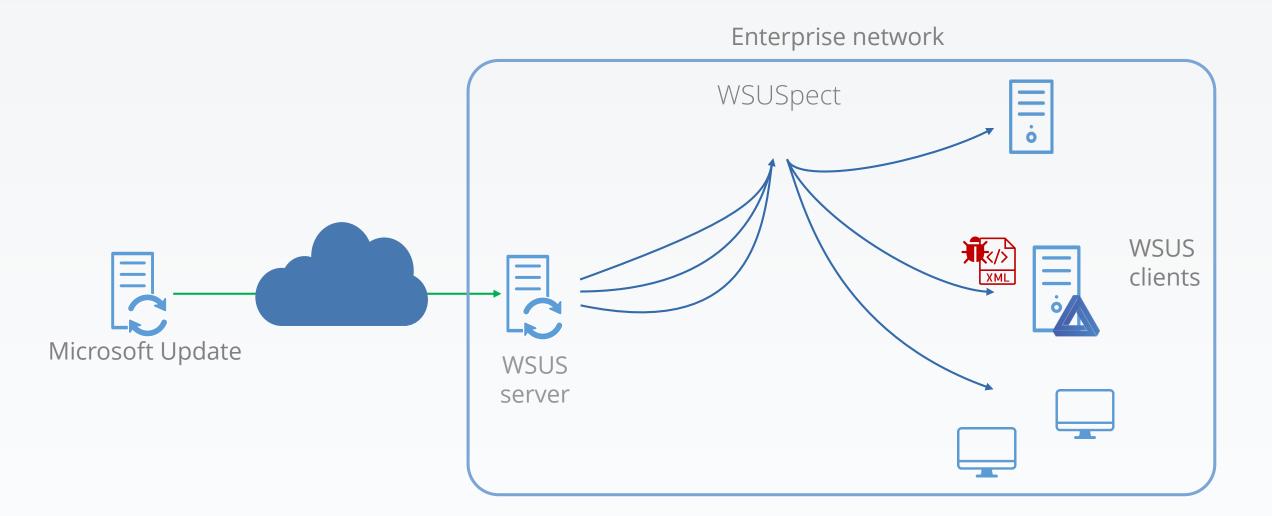

#### 5. Fetches the related binary

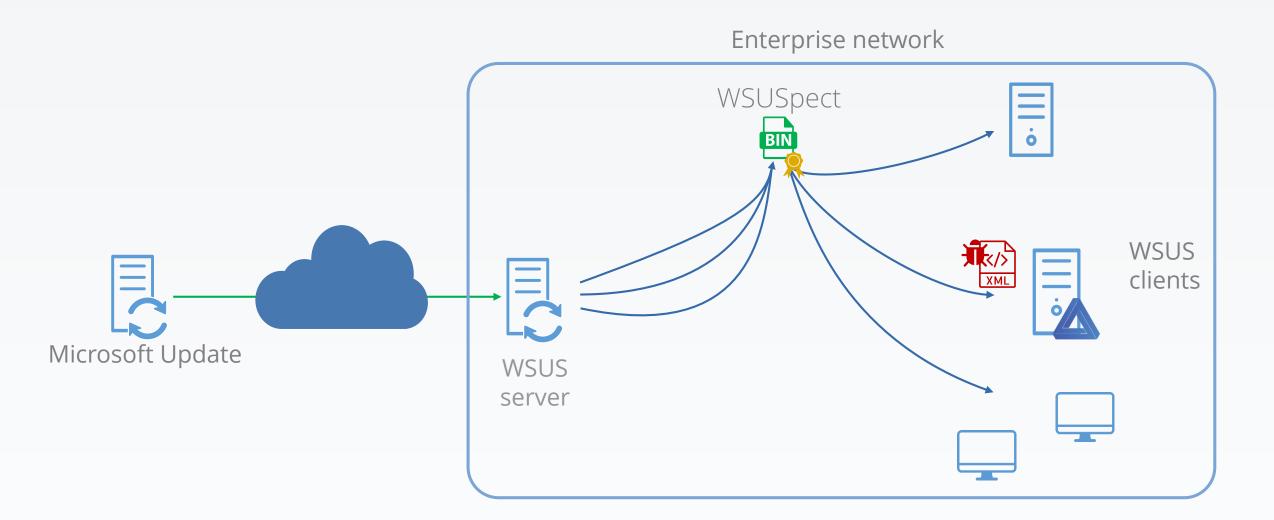

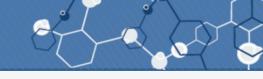

#### 6. Checks if binary signature is okay: it is.

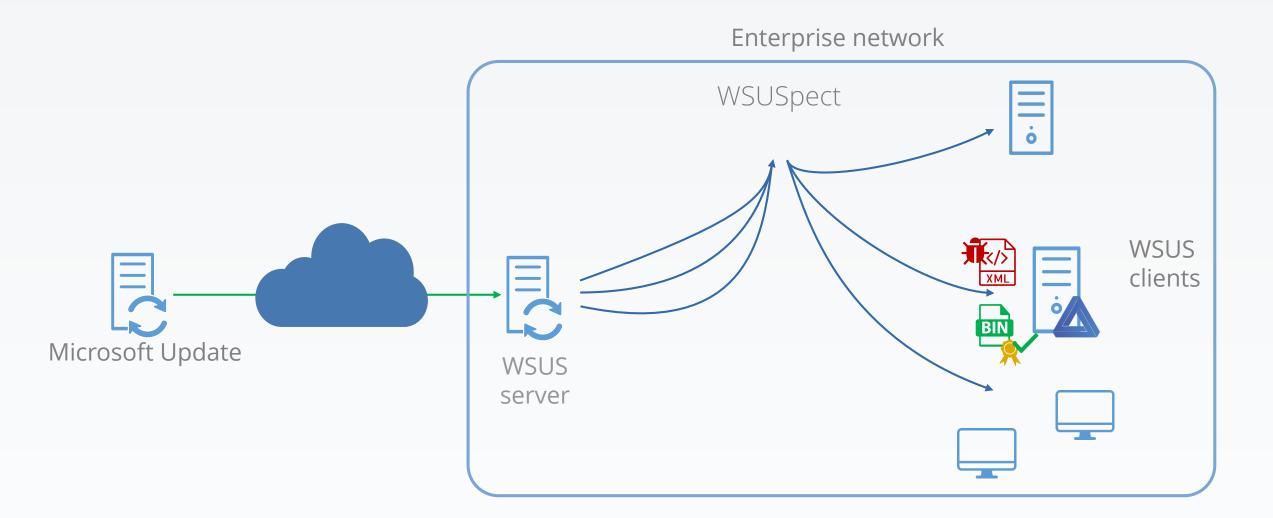

7. Installs the binary, with SYSTEM privileges, with metadata command-line arguments

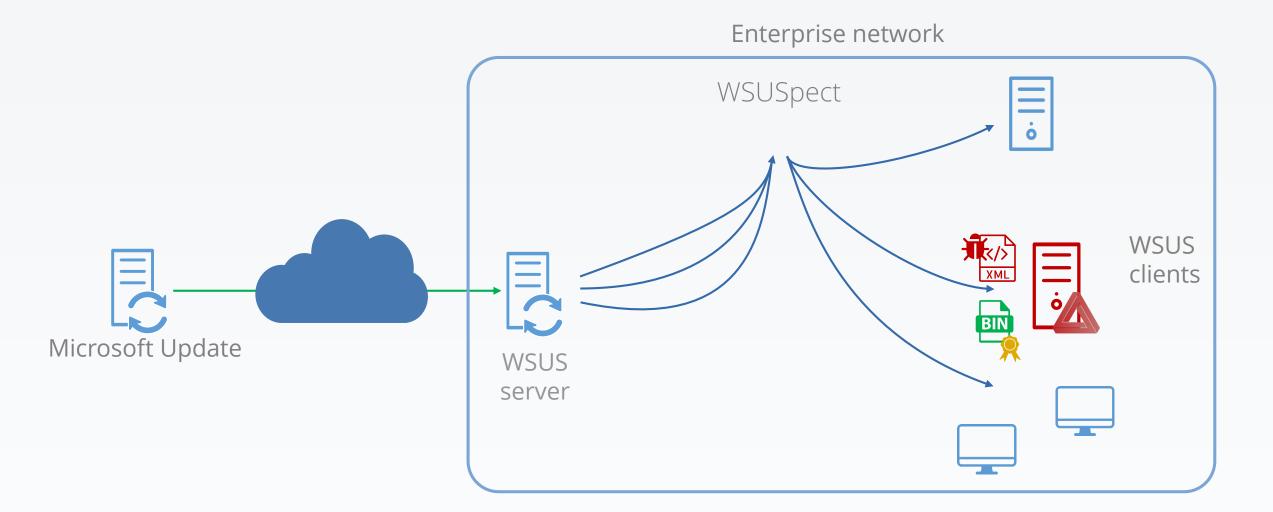

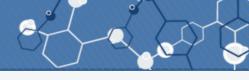

#### WSUS attacks: Black Hat USA 2015, WSUSpect

Awesome attack!

But some limitations:

- Gain a mitm position
  - Meaning no network limitation is in place
- Get a useful one
  - Meaning TLS has to be disabled

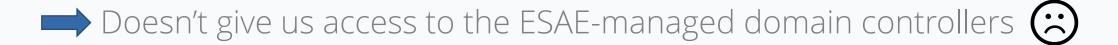

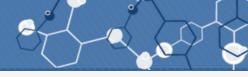

We know:

- That injecting into the metadata between WSUS server/client is possible
- Where metadata are stored: in the database
- How to connect to this database

We want:

- To inject a metadata to compromise a client, without a network attack

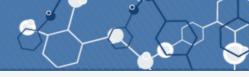

We know:

- That injecting into the metadata between WSUS server/client is possible
- Where metadata are stored: in the database
- How to connect to this database

We want:

- To inject a metadata to compromise a client, without a network attack

So, let's try to inject a new update into the database!

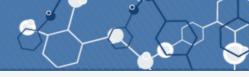

We know:

- That injecting into the metadata between WSUS server/client is possible
- Where metadata are stored: in the database
- How to connect to this database

We want:

- To inject a metadata to compromise a client, without a network attack

So, let's try to inject a new update into the database!

...let's start by studying how updates are inserted...

- Look for update information in tables

- Look for update information in tables
- Find update information in some tables

- Look for update information in tables
- Find update information in some tables
- Try to insert data in one of the identified tables

- Look for update information in tables
- Find update information in some tables
- Try to insert data in one of the identified tables
- Get slapped by a trigger...

- Look for update information in tables
- Find update information in some tables
- Try to insert data in one of the identified tables
- Get slapped by a trigger...
- Read and understand the trigger

- Look for update information in tables
- Find update information in some tables
- Try to insert data in one of the identified tables
- Get slapped by a trigger...
- Read and understand the trigger
- Try to respect this trigger by inserting into another table

- Look for update information in tables
- Find update information in some tables
- Try to insert data in one of the identified tables
- Get slapped by a trigger...
- Read and understand the trigger
- Try to respect this trigger by inserting into another table
- Second slap, this time by a foreign key...

- Look for update information in tables
- Find update information in some tables
- Try to insert data in one of the identified tables
- Get slapped by a trigger...
- Read and understand the trigger
- Try to respect this trigger by inserting into another table
- Second slap, this time by a foreign key...
- Study the relation between tables

- Look for update information in tables
- Find update information in some tables
- Try to insert data in one of the identified tables
- Get slapped by a trigger...
- Read and understand the trigger
- Try to respect this trigger by inserting into another table
- Second slap, this time by a foreign key...
- Study the relation between tables
- Take an aspirin

- Look for update information in tables
- Find update information in some tables
- Try to insert data in one of the identified tables
- Get slapped by a trigger...
- Read and understand the trigger
- Try to respect this trigger by inserting into another table
- Second slap, this time by a foreign key...
- Study the relation between tables
- Take an aspirin
- Try to insert data into a table to respect the trigger and the foreign keys constraints

- Look for update information in tables
- Find update information in some tables
- Try to insert data in one of the identified tables
- Get slapped by a trigger...
- Read and understand the trigger
- Try to respect this trigger by inserting into another table
- Second slap, this time by a foreign key...
- Study the relation between tables
- Take an aspirin
- Try to insert data into a table to respect the trigger and the foreign keys constraints
- Get kicked by another trigger

# How to check for inserted rows on SQLServer?

- Look for update information in tables
- Find update information in some tables
- Try to insert data in one of the identified tables
- Get slapped by a trigger...
- Read and understand the trigger
- Try to respect this trigger by inserting into another table
- Second slap, this time by a foreign key...
- Study the relation between tables
- Take an aspirin
- Try to insert data into a table to respect the trigger and the foreign keys constraints
- Get kicked by another trigger...
- Throw laptop across the room

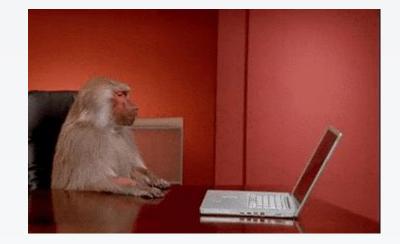

# Second try:

- Define triggers on tables (remember: 108 tables) to trace inserts
- Get SQLServer to activate audit logs

Way too complicated...

# SQL profiler to the rescue

- Monitors SQL queries as done on the database
- Use it while WSUS is synchronizing with Microsoft Update

#### Import update sample:

| RPC:Completed | declare @p3 int set @p3=1 declare   | WSUS:WsusService:1800 | NETWORK | NT AUT | 0 | 829   | 6   | 15 |   |
|---------------|-------------------------------------|-----------------------|---------|--------|---|-------|-----|----|---|
| RPC:Completed | exec sp_executesq1 N' exec spSaveXm | WSUS:WsusService:1800 | NETWORK | NT AUT | 0 | 48    | 0   | 0  |   |
| Audit Logout  |                                     | WSUS:WsusService:1800 | NETWORK | NT AUT | 0 | 42064 | 415 | 23 |   |
| RPC:Completed | exec sp reset connection            | WSUS:WsusService:1800 | NETWORK | NT AUT | 0 | 0     | 0   | 0  |   |
| <             |                                     |                       |         |        |   |       |     |    | > |

declare @p3 int
set @p3=1
declare @p4 int
set @p4=57799
exec spImportUpdate @UpdateXml=N'<upd:Update xmlns:pub="http://schemas.microsoft.com/msus/2002/12/Publishing" xmlns:bar="http://schemas.microsoft.com/msus/2002/12/Explain thtp://schemas.microsoft.com/msus/2002/12/Explain the explain the explain the expl

## Notice the horizontal slider? It's a **very** large XML

Yves Le Provost & Romain Coltel

# Isolate the right calls

- WSUS service is only using stored procedure calls
- Calls five stored procedures to insert one update:
  - splmportUpdate
  - spSaveXmlFragment (actually called a bunch of times)
  - spSetBatchURL
  - spDeploymentAutomation
  - spProcessPrerequisitesForRevision

# Isolate the right calls

- WSUS service is only using stored procedure calls
- Calls five stored procedures to insert one update:
  - splmportUpdate
  - **spSaveXmlFragment** (actually called a bunch of times)
  - spSetBatchURL
  - spDeploymentAutomation
  - spProcessPrerequisitesForRevision

- Lessons learned:
  - Image-typed columns can store cab files
    - Which can store a file named "blob"
      - Which can store an even bigger XML
      - Ones bigger than SQLServer's NVARCHAR max size (8K)

spSaveXmlFragment NULL,4D5343460000000FB07...

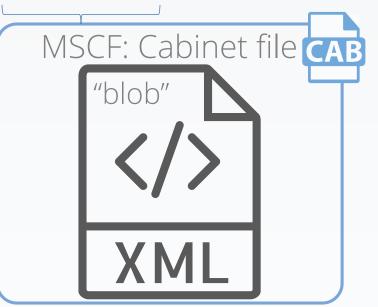

- Lessons learned:
  - Minimalization cannot be pushed too far
    - Works on Windows 7 and Windows 10:1607

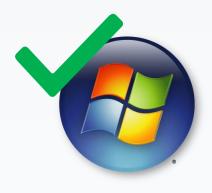

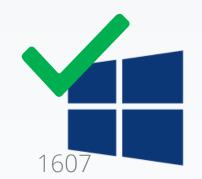

- Lessons learned:
  - Minimalization cannot be pushed too far
    - Works on Windows 7 and Windows 10:1607
      - Doesn't work on versions in-between
      - Doesn't work on server versions

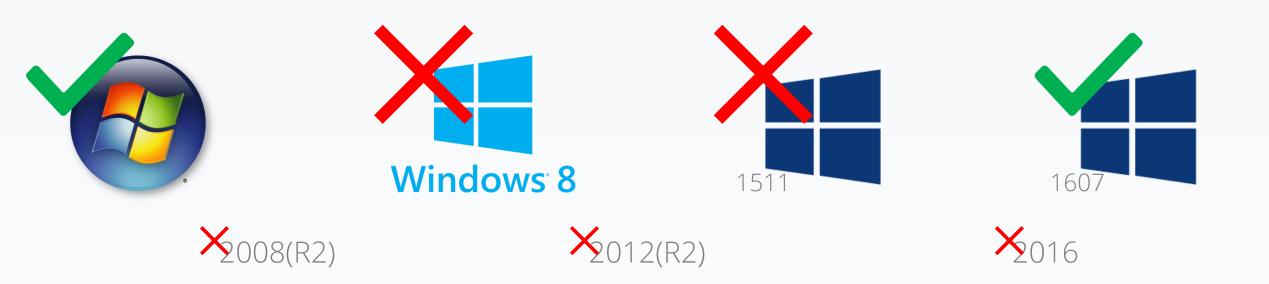

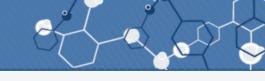

#### Open-source: https://github.com/AlsidOfficial/WSUSpendu

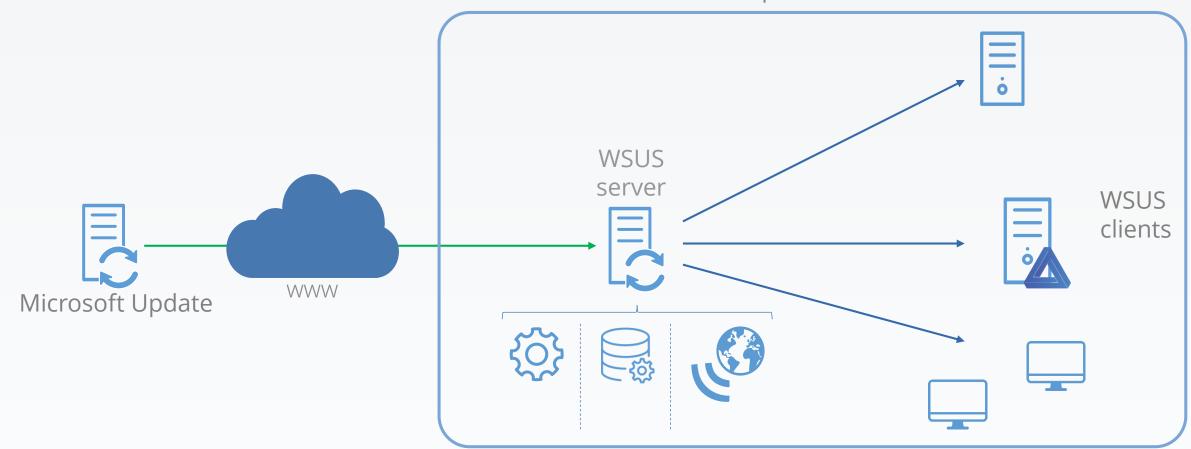

Enterprise network

<sup>@</sup>Thx Maman

1. Injects update metadata in the database, signed binary in the Web service

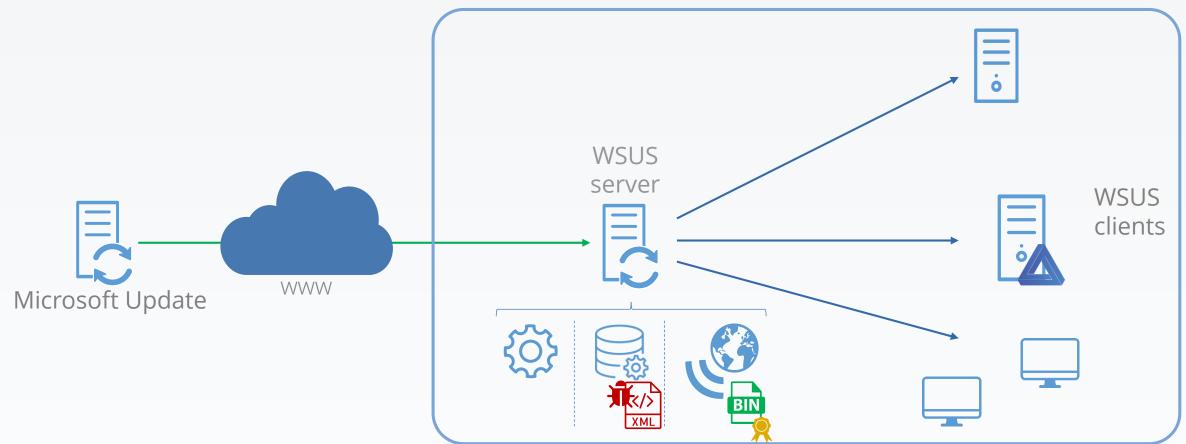

2. The client sees a new available and installable update

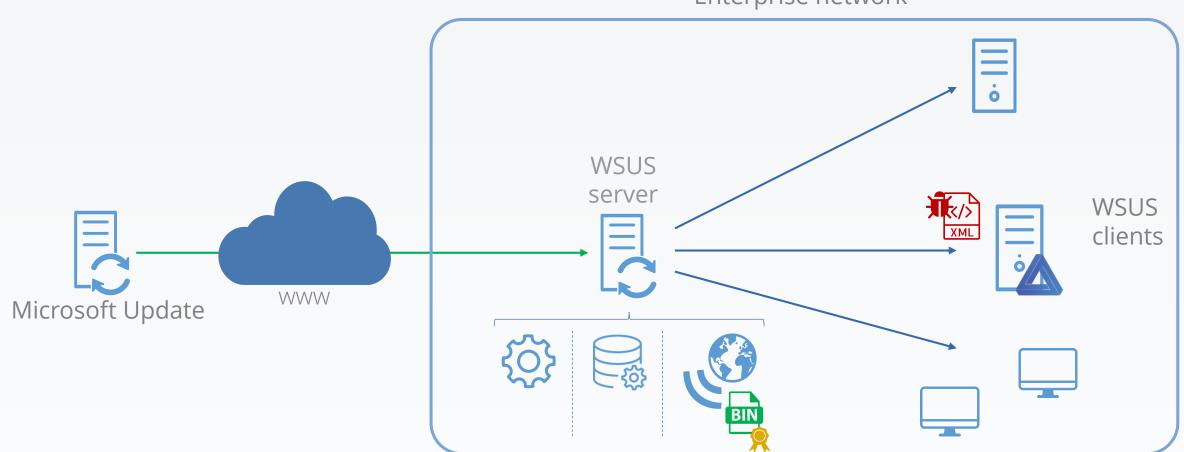

#### 3. Fetches the related binary

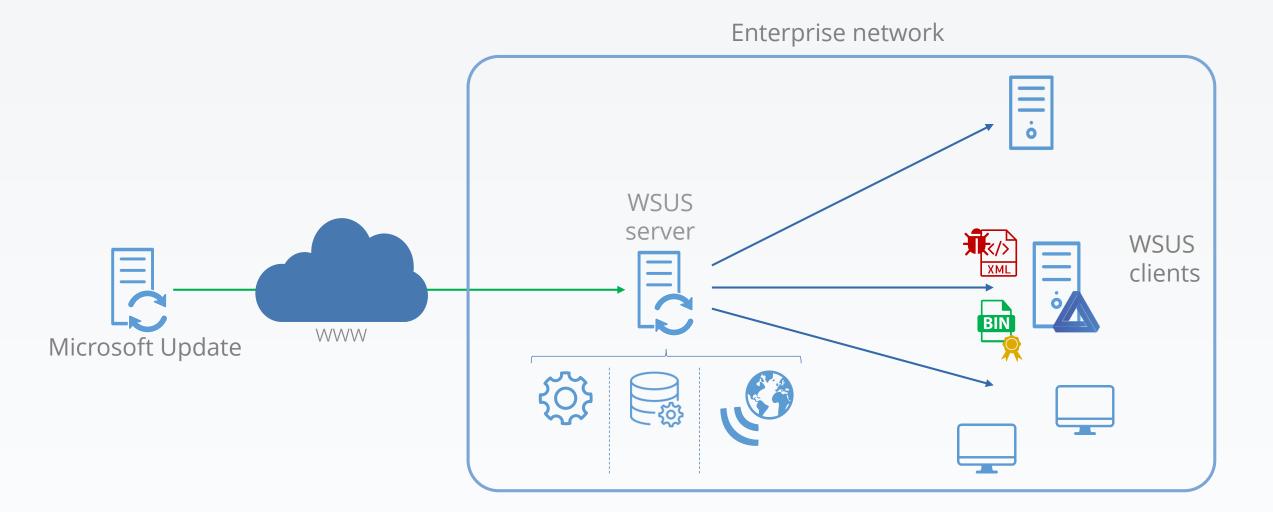

4. Checks if binary signature is okay: it is.

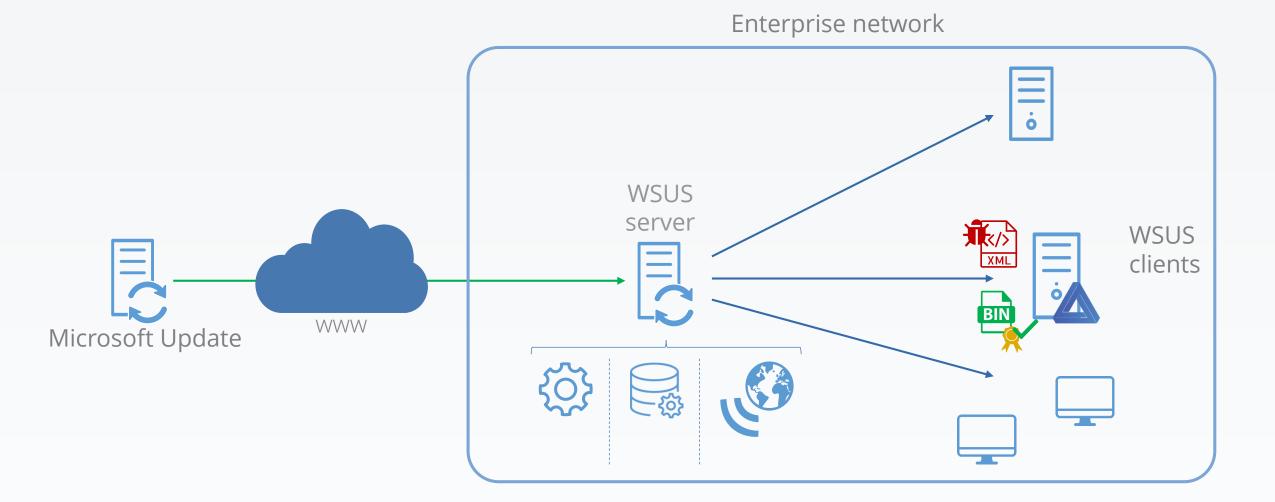

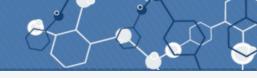

5. Installs the binary, with SYSTEM privileges, with metadata command-line arguments

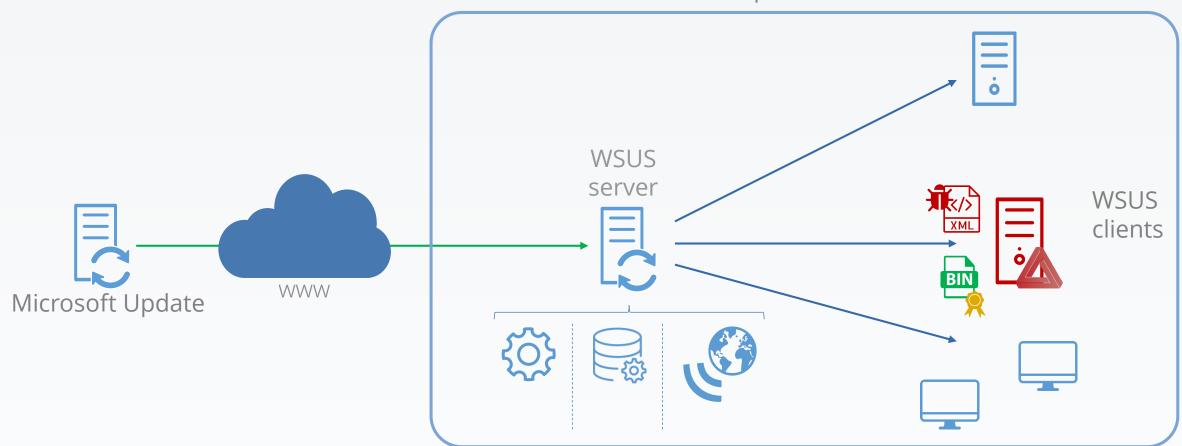

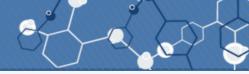

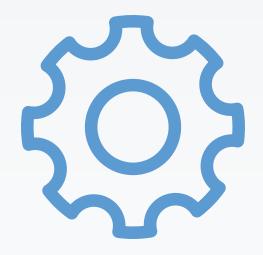

#### What if a WSUS server serves updates to the DCs?

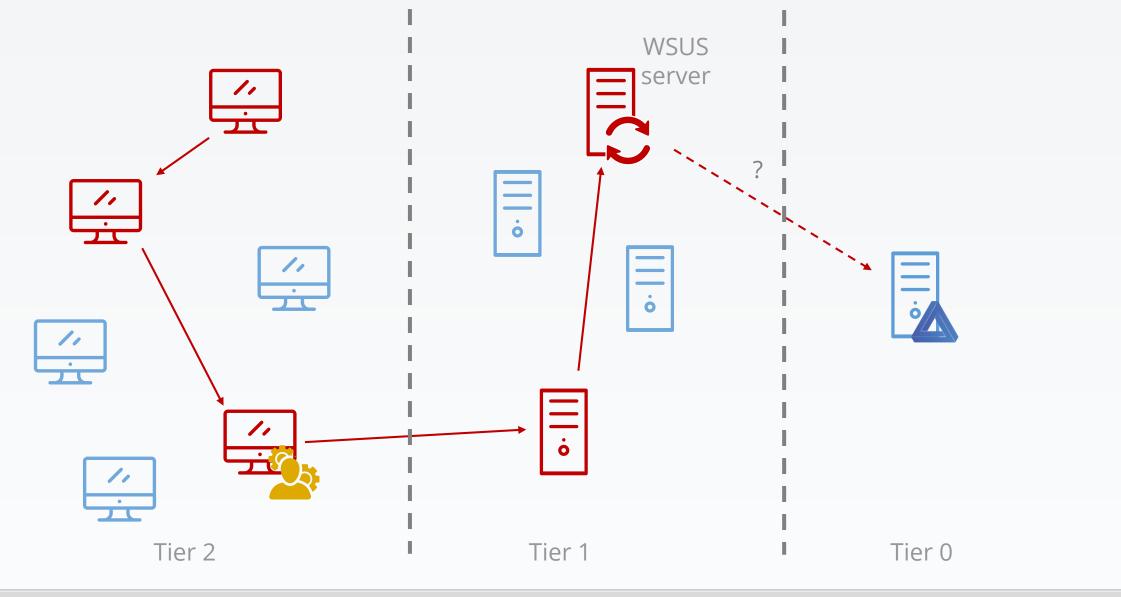

#### Compromise an ESAE-managed forest

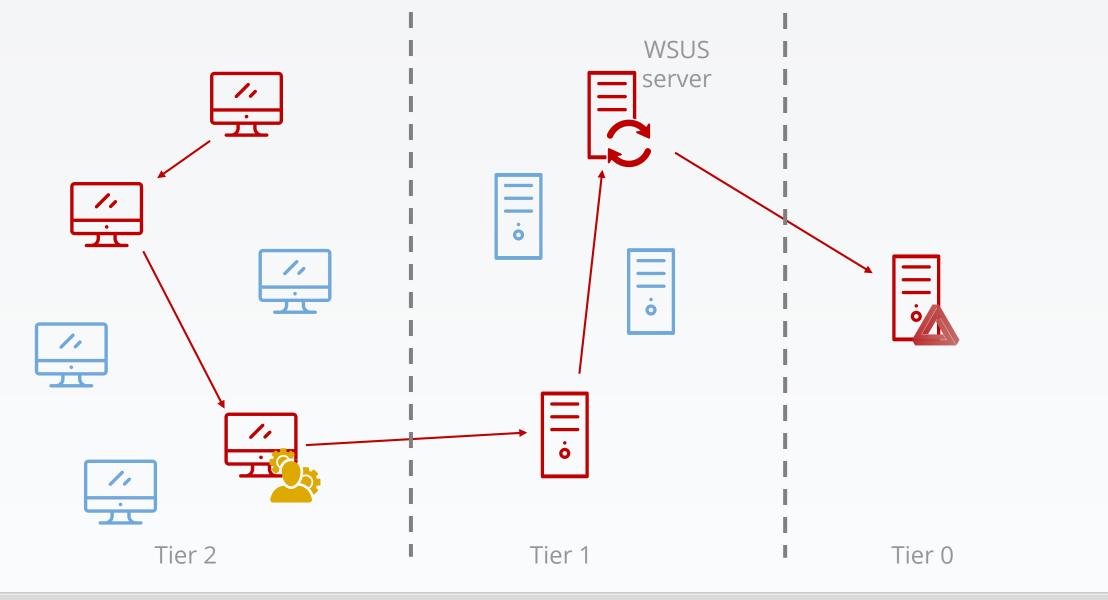

#### Compromise an ESAE-managed forest

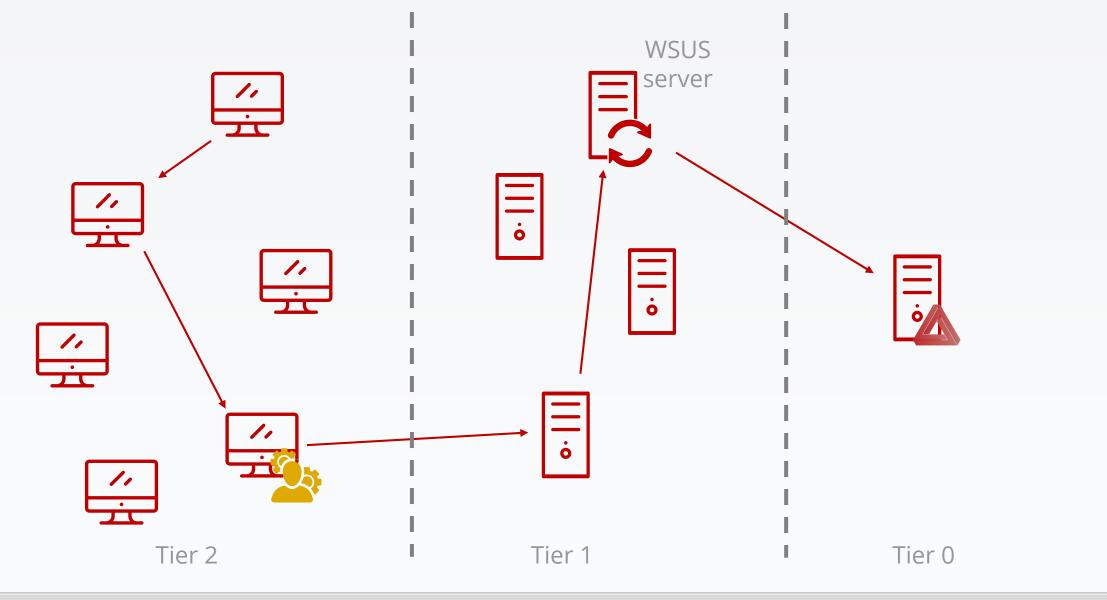

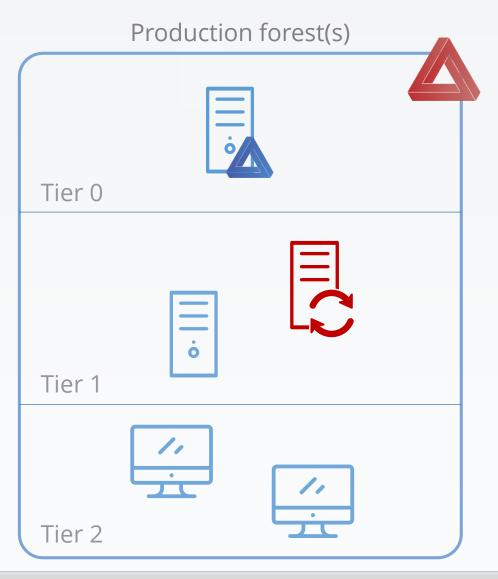

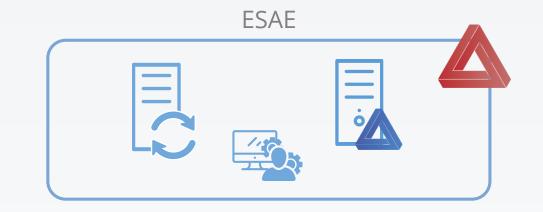

- WSUS server in the ESAE, which distributes its updates to the ESAE resources

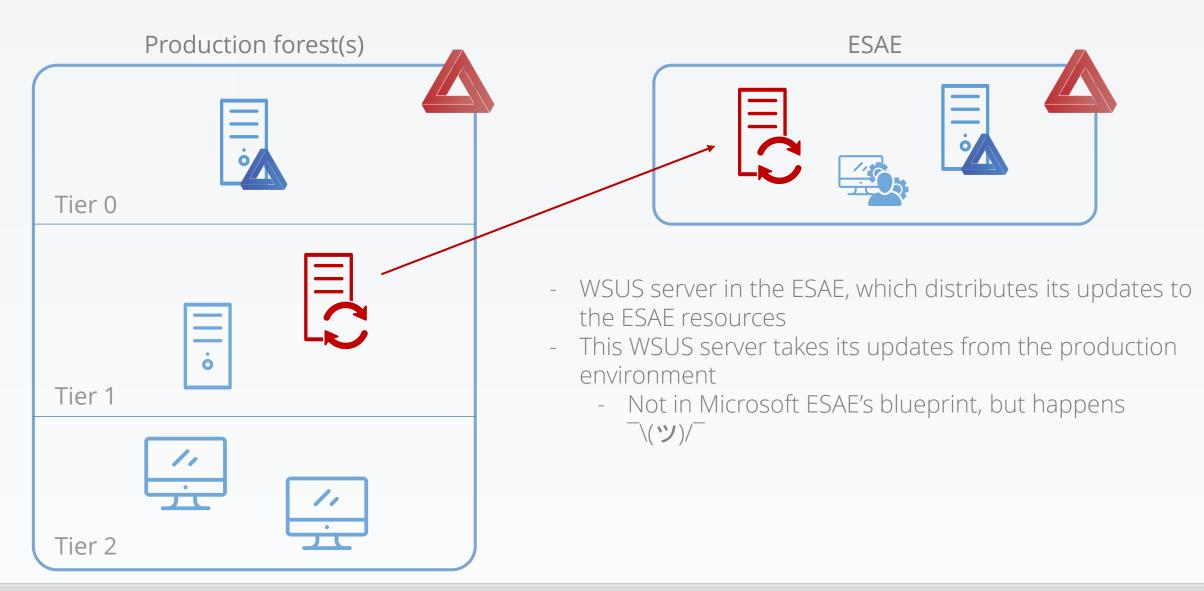

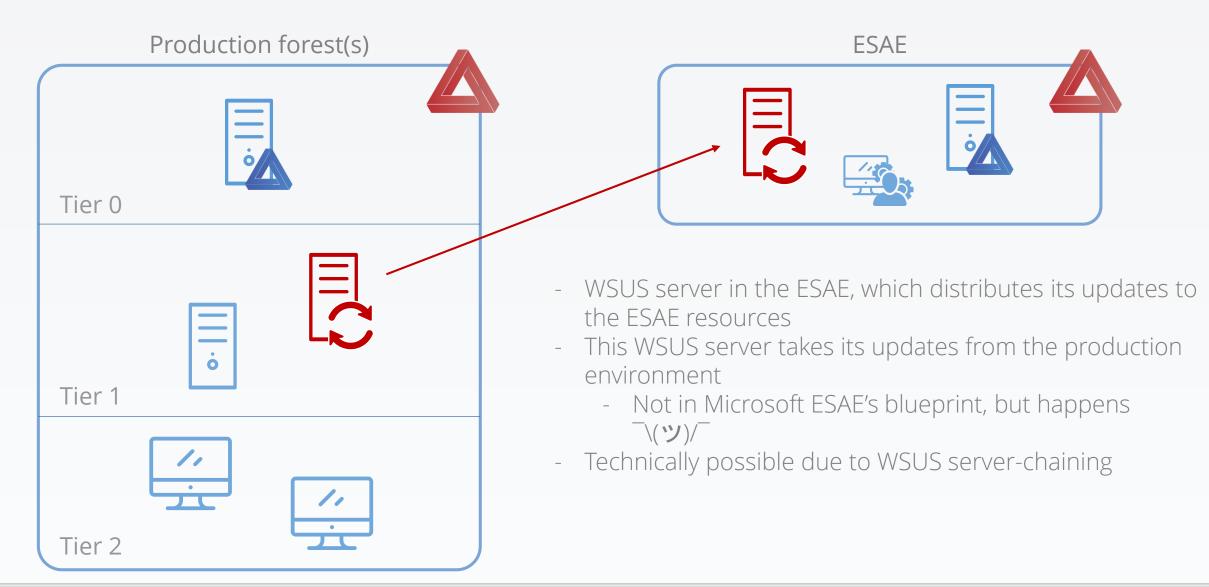

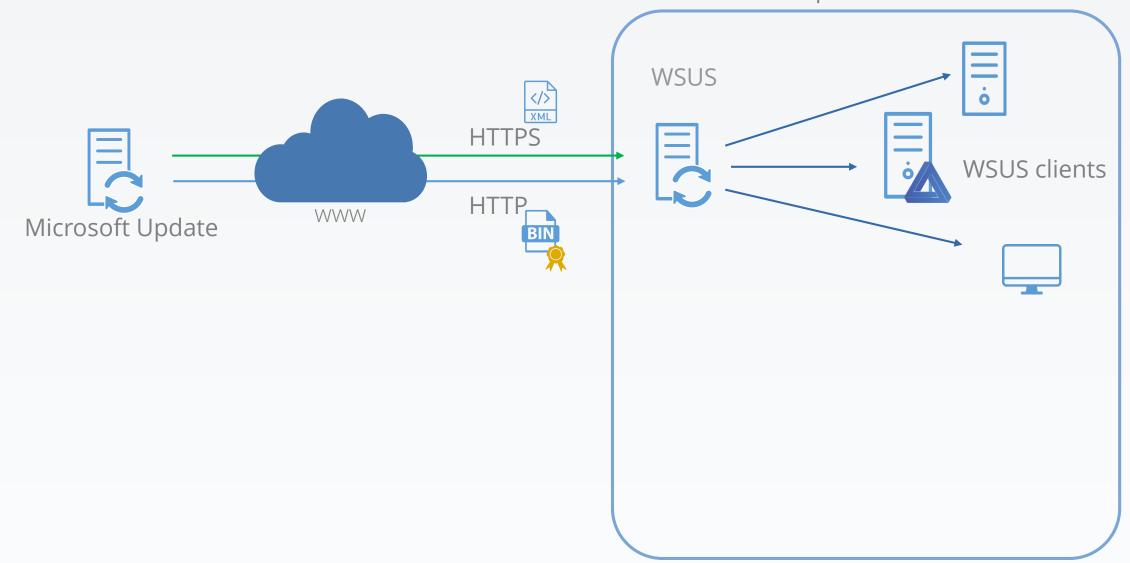

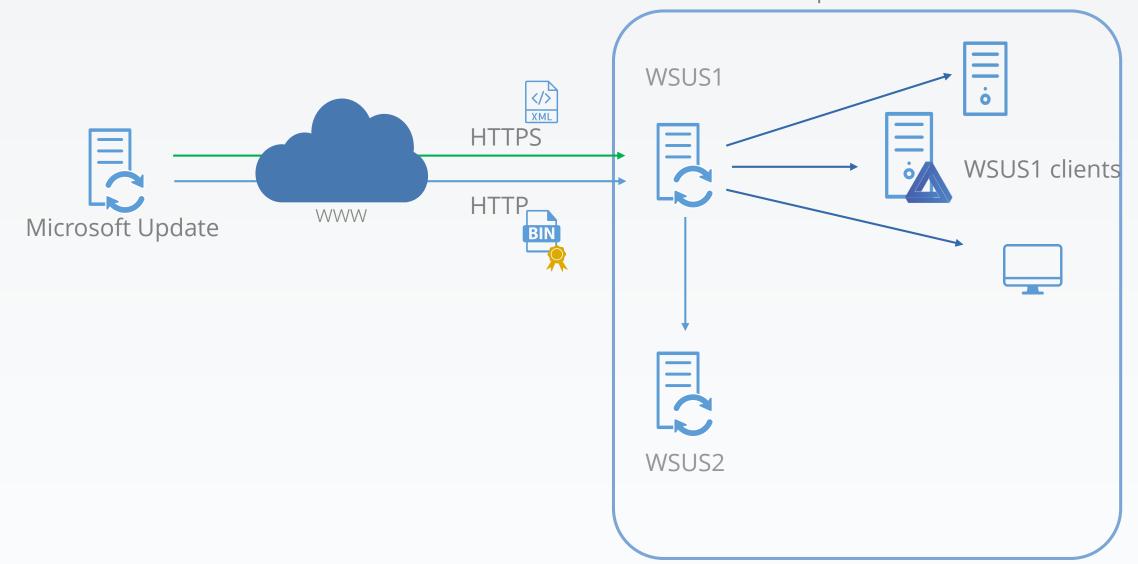

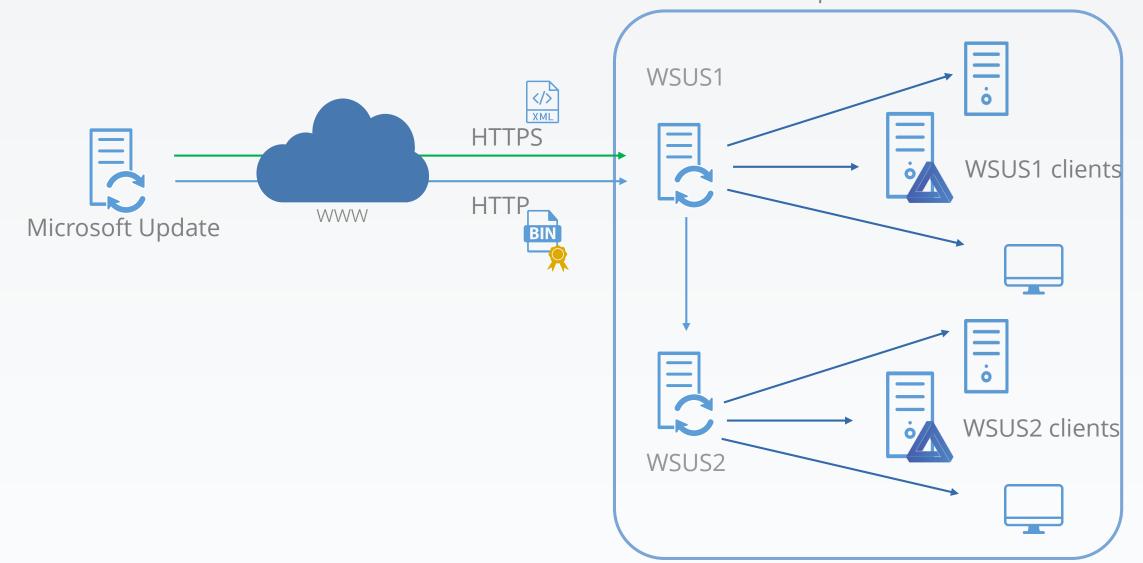

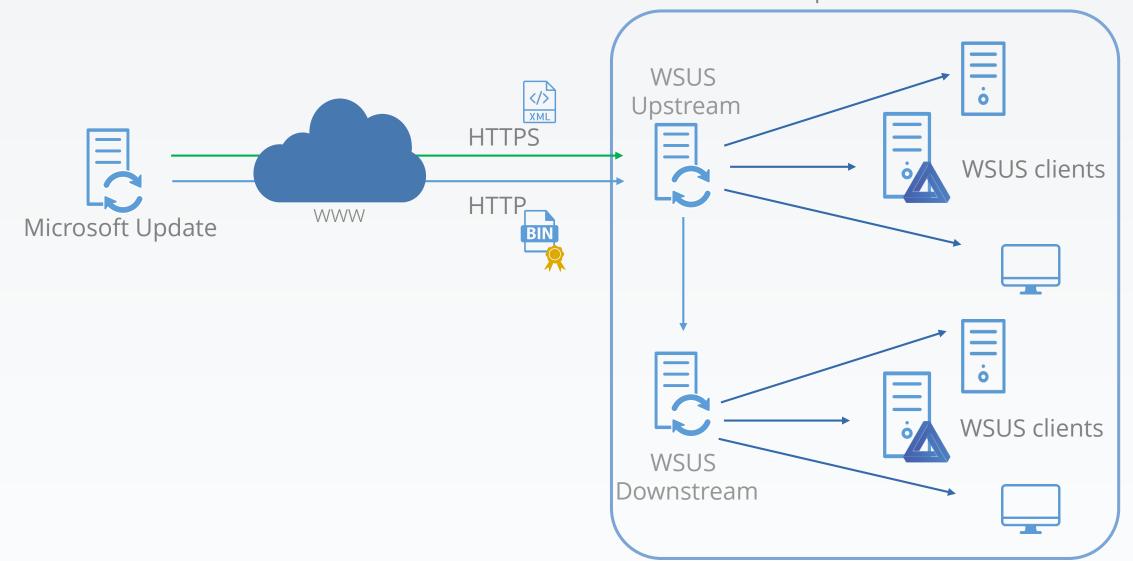

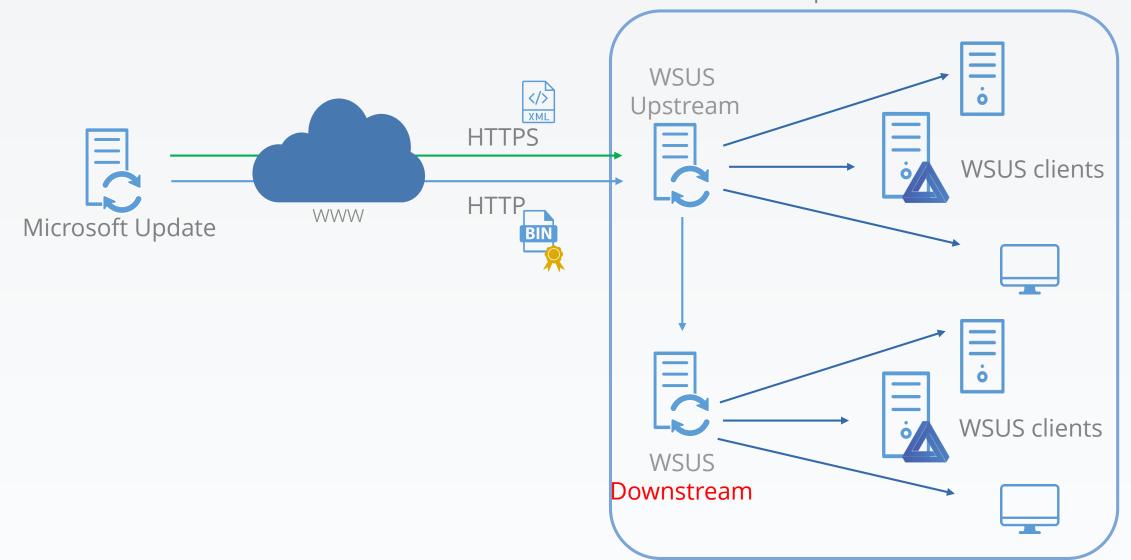

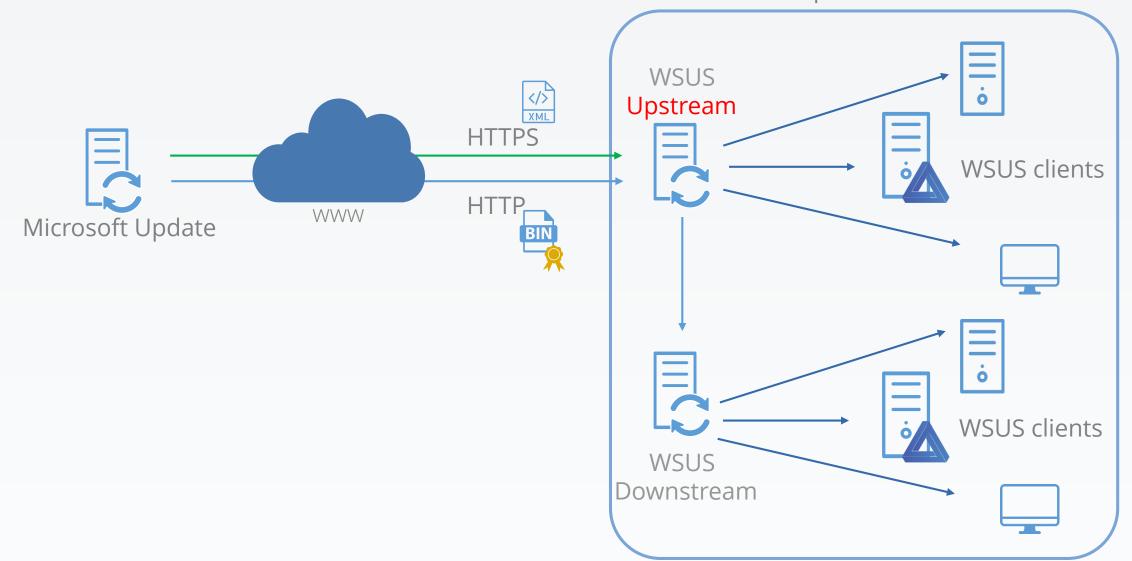

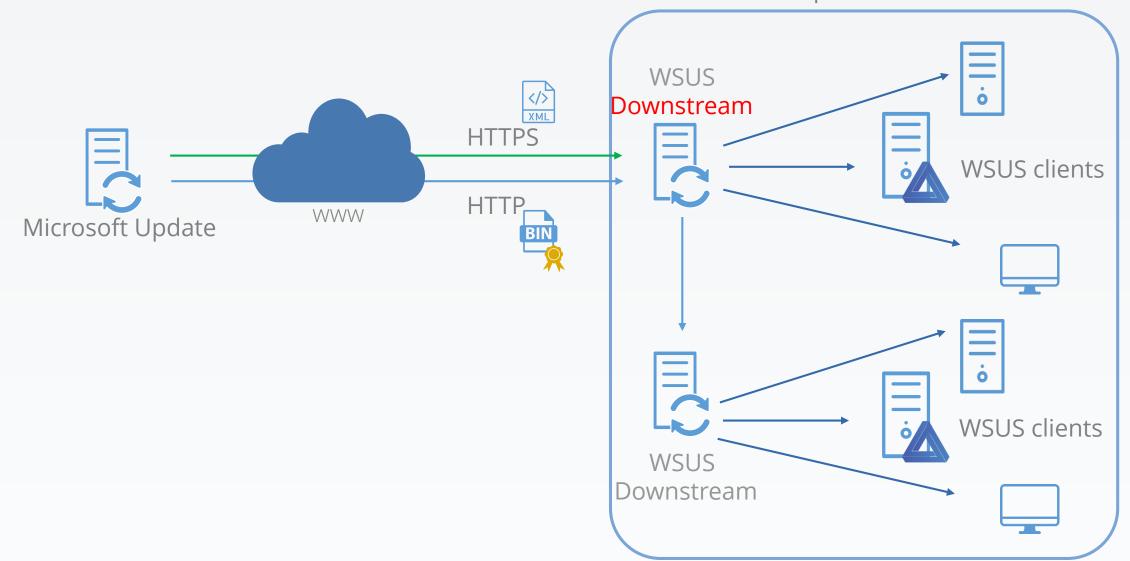

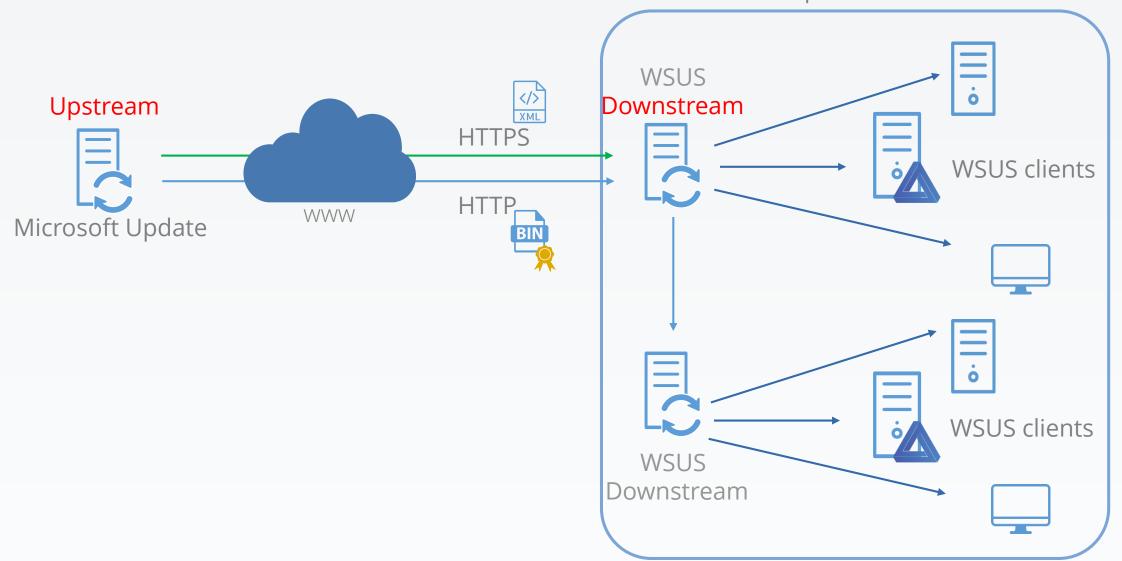

# Compromising Microsoft's most secure environment was almost too easy.

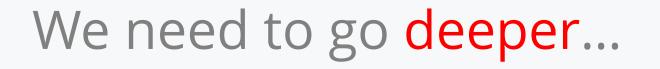

#### Disconnected network case

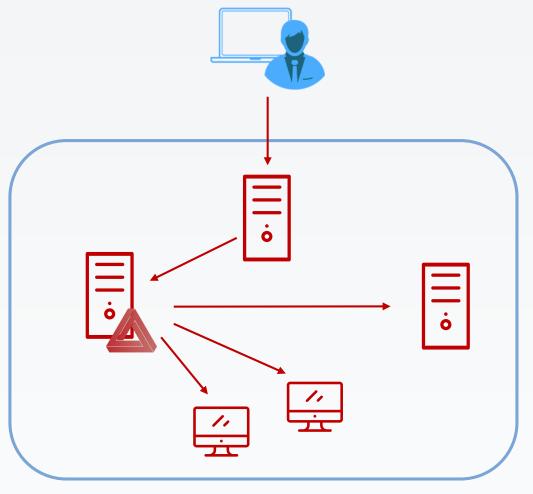

Internet-connected network

#### Disconnected network case

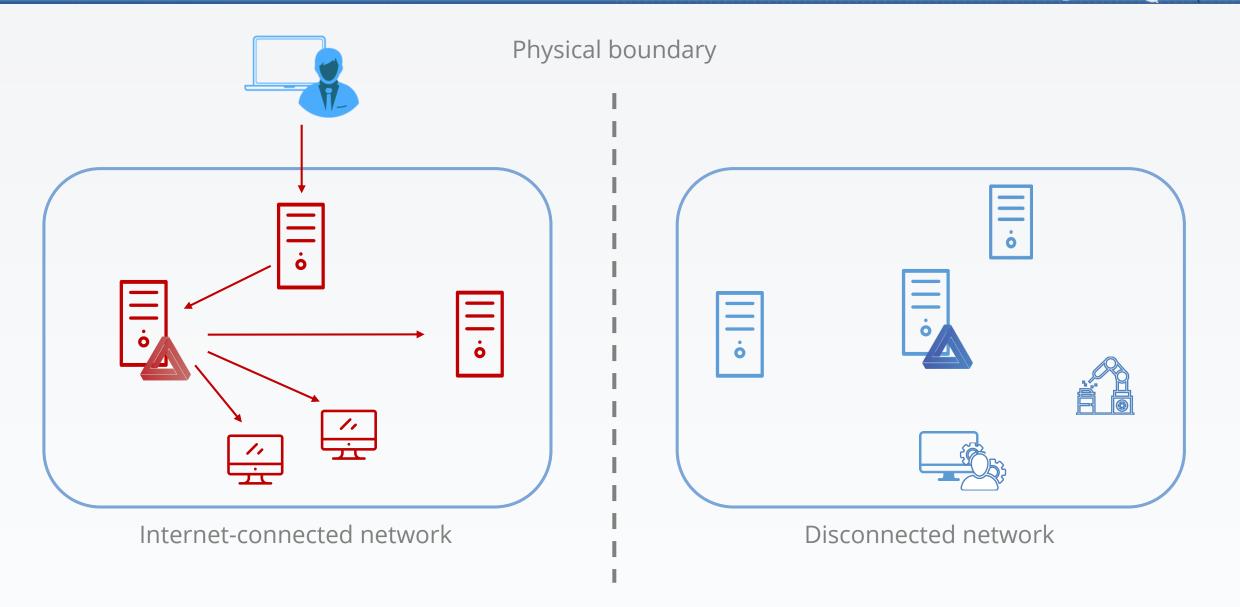

#### Why?

- Protect sensitive data, classified information
- Protect industrial networks
- Just don't want to be connected to the Internet...

#### Why?

- Protect sensitive data, classified information
- Protect industrial networks
- Just don't want to be connected to the Internet...

For which security improvement?

- Isolation as protection
- "No reach, no issue"

#### Why?

- Protect sensitive data, classified information
- Protect industrial networks
- Just don't want to be connected to the Internet...

For which security improvement?

- Isolation as protection
- "No reach, no issue"

Is it sufficient? ... Due to sensitivity, you have to:

- continue securing your network/servers/apps/...
- thus, stay up-to-date

# Updates for disconnected network

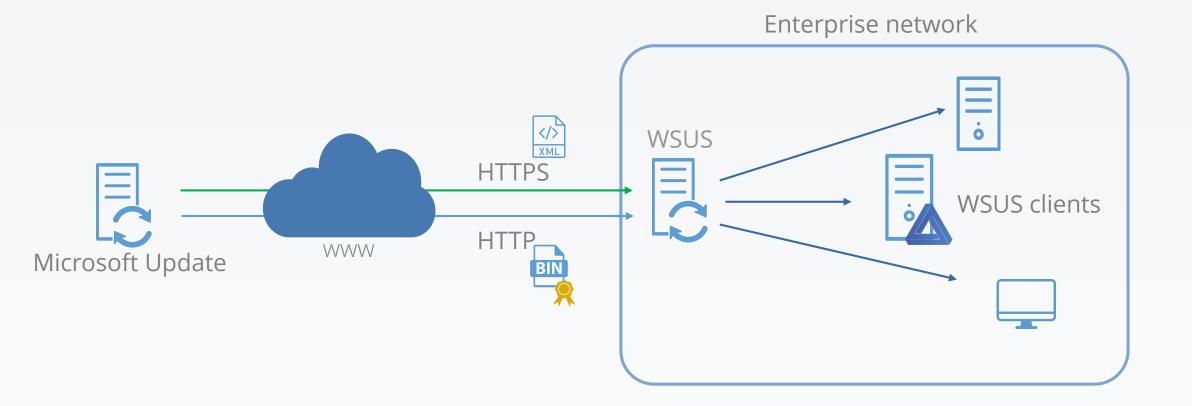

## Updates for disconnected network

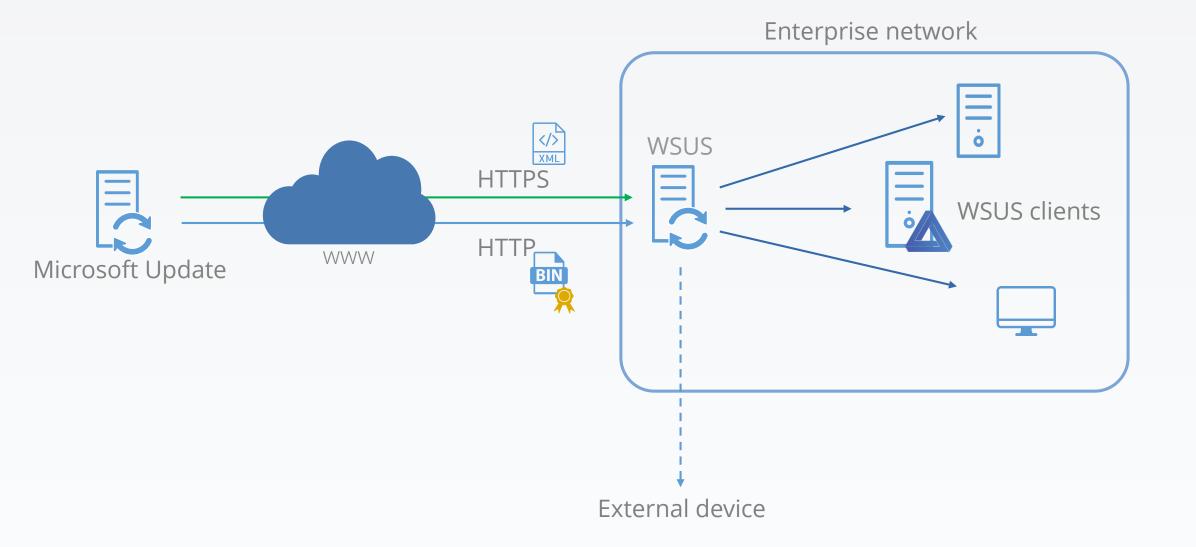

# Updates for disconnected network

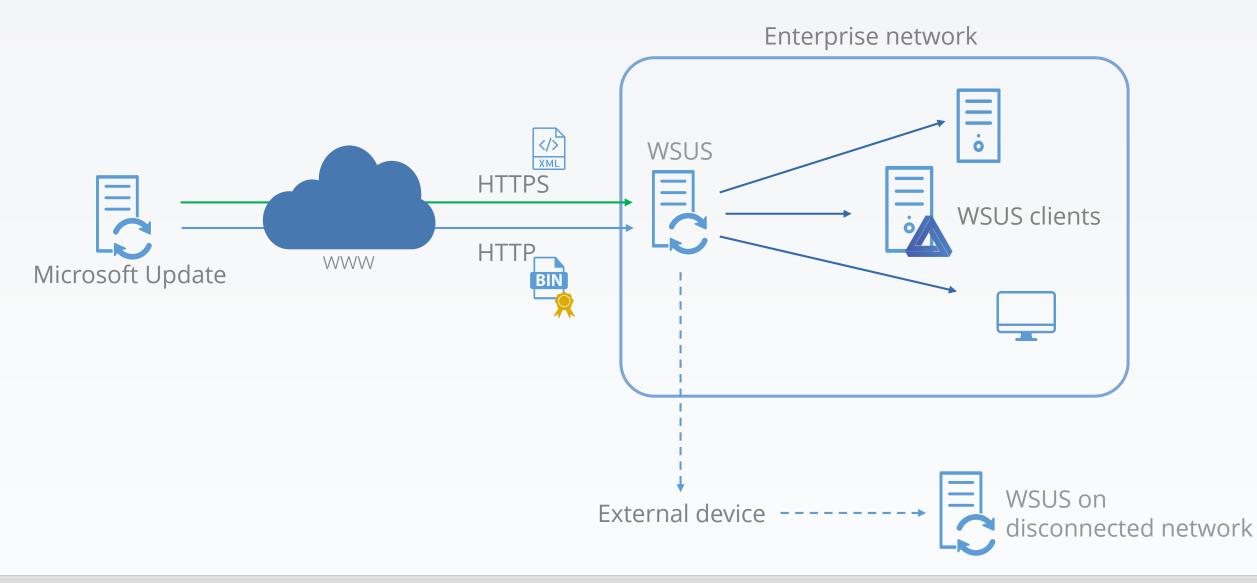

Microsoft solution:

- wsusutil, export / import tool for metadata
- Binaries need to be transfered manually

#### 🗹 Note

It can take three to four hours for the WSUS database to validate newly imported content.

Microsoft solution:

- wsusutil, export / import tool for metadata
- Binaries need to be transfered manually

#### 🗹 Note

It can take three to four hours for the WSUS database to validate newly imported content.

Mostly-used solution:

- WSUS on a Virtual Machine
- Clone the VM
- Transfer the clone onto the disconnected network

Once metadata are imported, still needs approbation

- Approbation through auto-approval rules
- Social Engineering

Airgap-attack ready

- Inject malicious update in database
- Disconnected database is syncronised with connected database
- Update is approved and deployed
- Payload is executed on designated target...

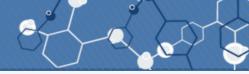

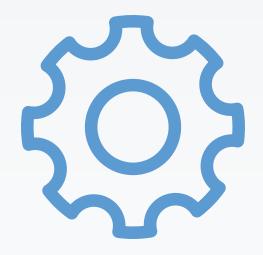

### Compromise a disconnected network

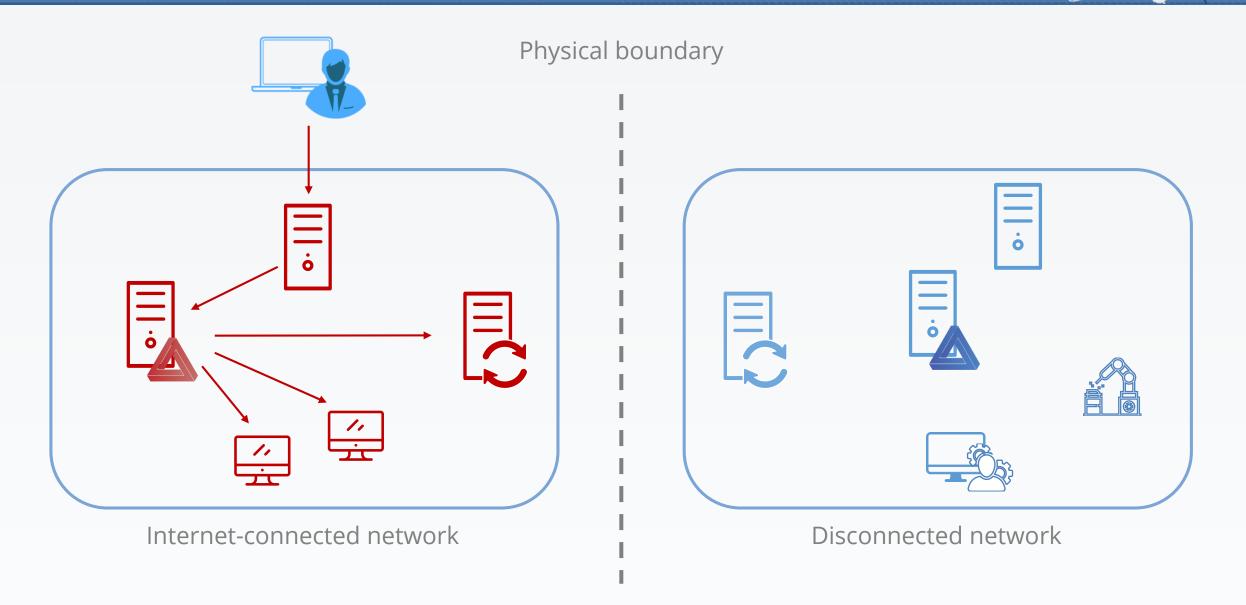

### Compromise a disconnected network

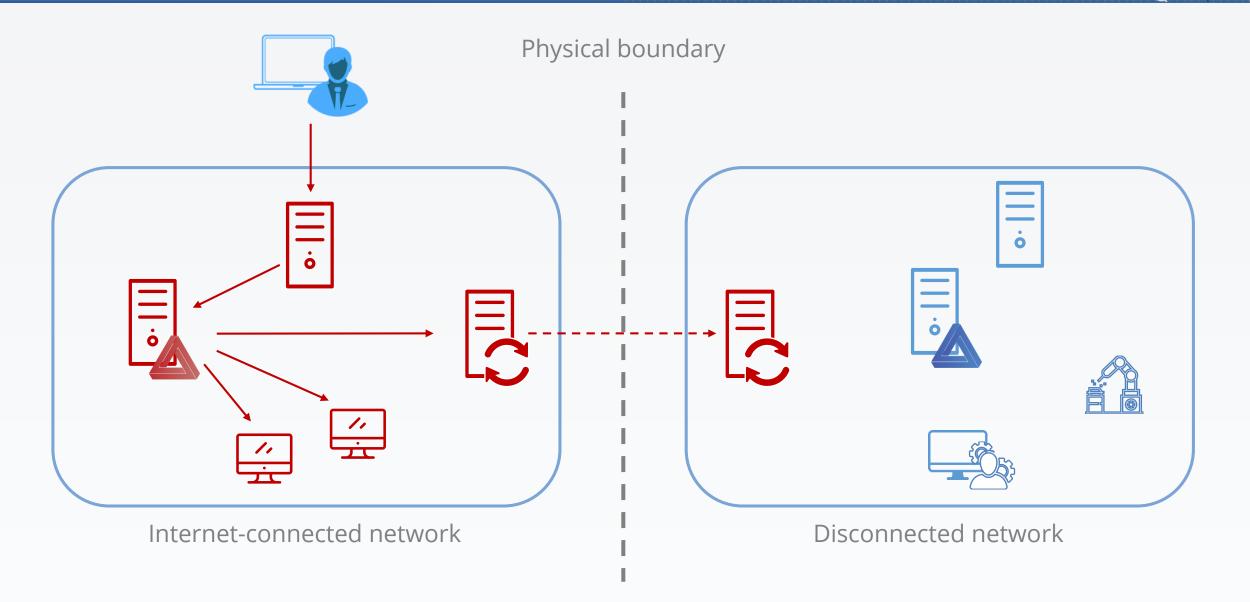

#### Compromise a disconnected network

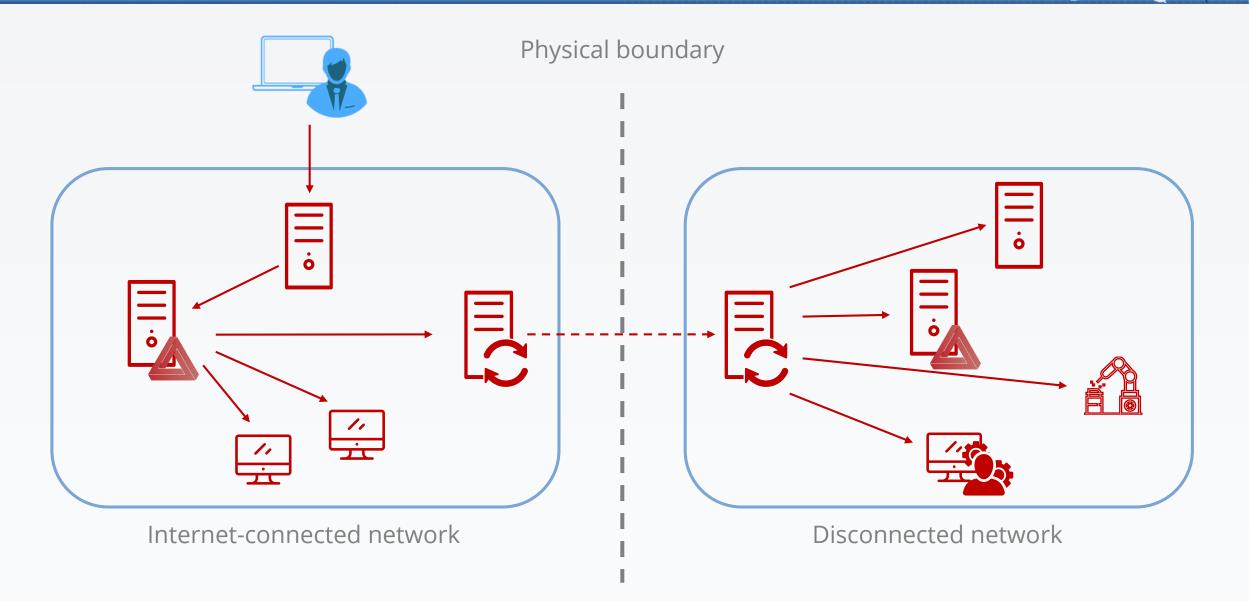

# That's scary and all good, but how do I protect myself?

- Activate TLS

#### 📥 Add Roles and Features Wizard

Before You Begin

Installation Type Server Selection

Server Roles

Features

WSUS

#### Windows Server Update Services

WIN-3TI53DHEAPO

Windows Server Update Services (WSUS) allows administrators to manage the download and installation of updates from the Microsoft Update website to the local network.

Things to note:

At least one WSUS server in a network must be able to download updates from Microsoft Update.
 Other WSUS server can get updates either from that server or from Microsoft Update.

WSUS server-to-server and server-to-client communications should be set up to use the Secure Sockets Layer (SSL).

Content

Role Services

Results

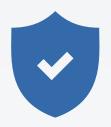

×

Cancel

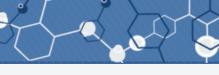

- Activate TLS
- Include WSUS server in tier-0

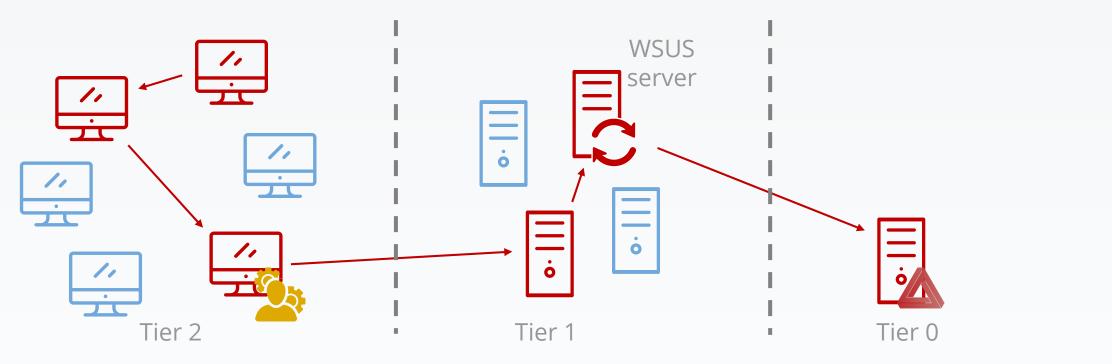

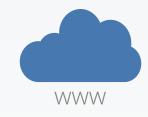

- Activate TLS
- Include WSUS server in tier-0

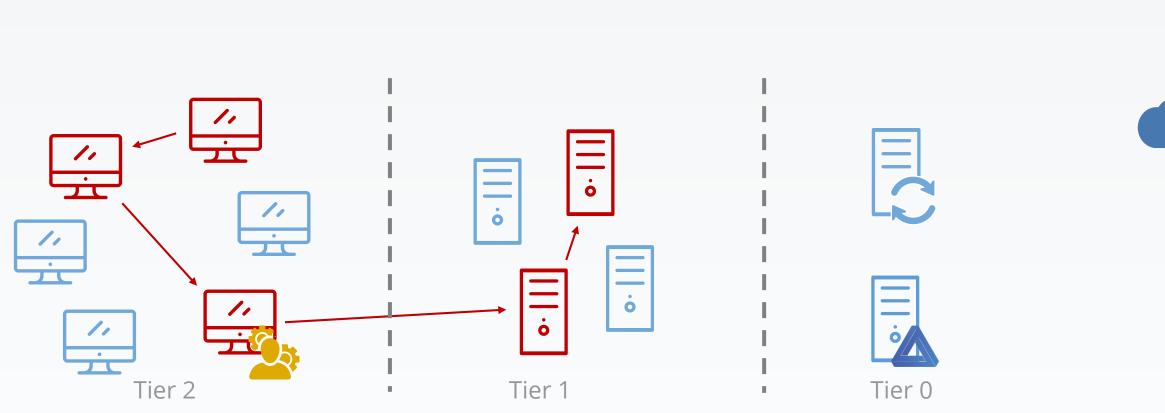

WWW

- Activate TLS
- Include WSUS server in tier-0

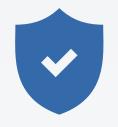

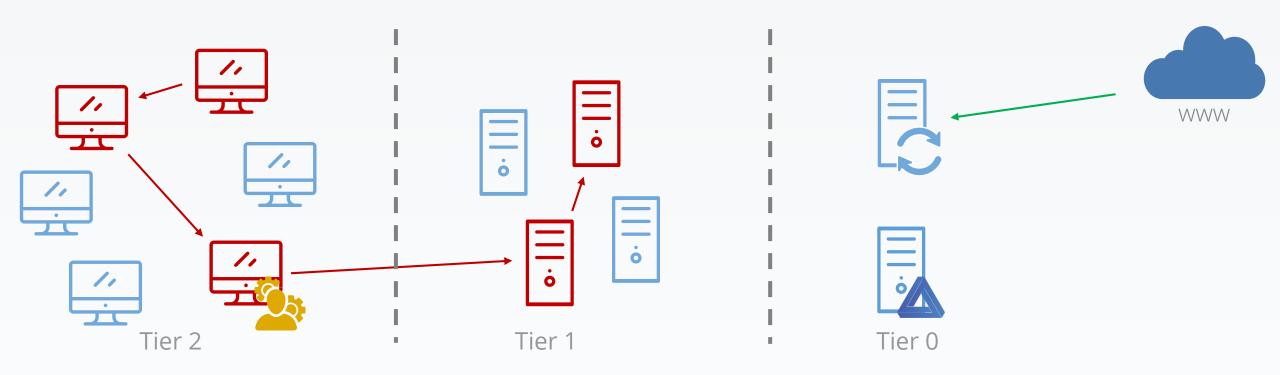

- Activate TLS
- Include WSUS server in tier-0 \_

Tier 1

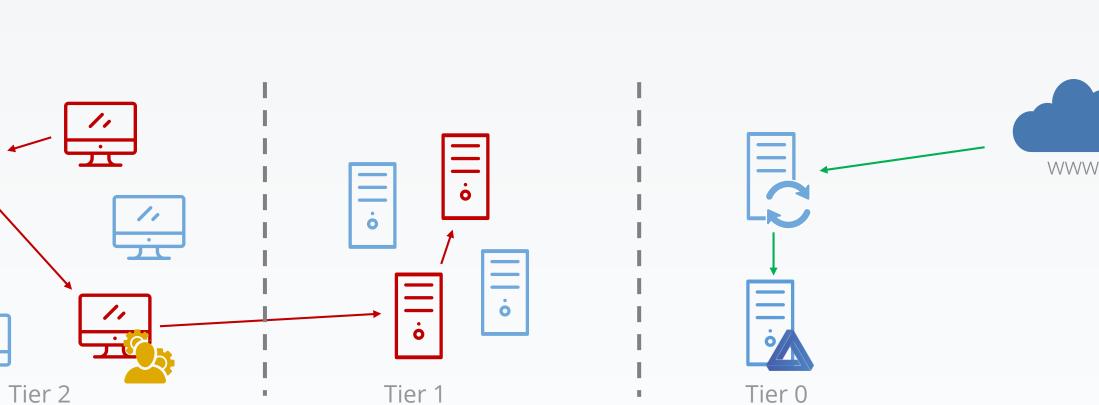

Tier 0

11

11

11

- Activate TLS
- Include WSUS server in tier-0

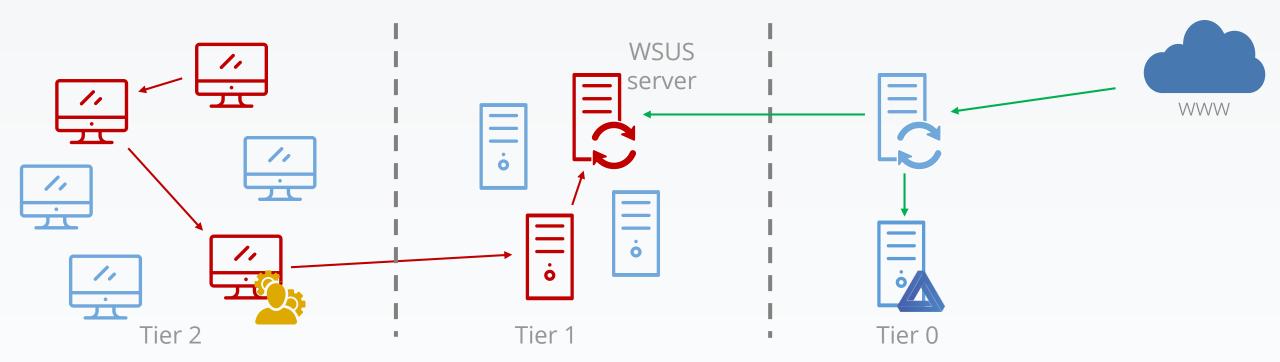

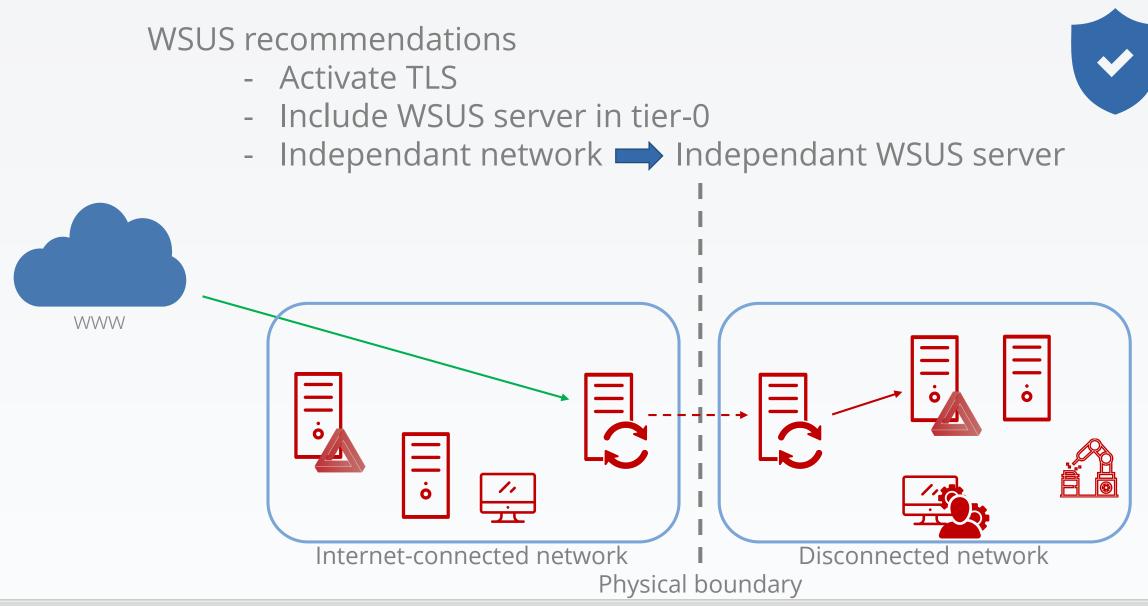

Yves Le Provost & Romain Coltel

- Activate TLS
- Include WSUS server in tier-0
- Independant network 
  Independant WSUS server

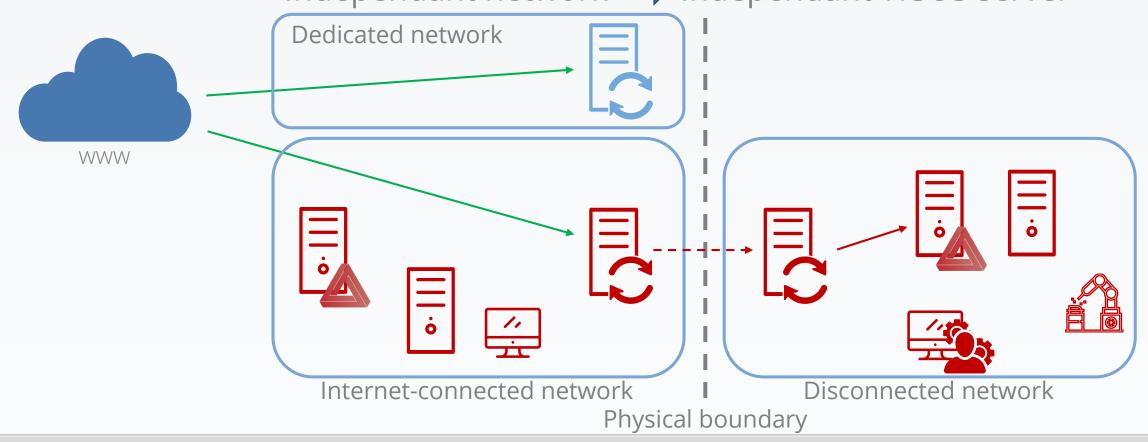

- Activate TLS
- Include WSUS server in tier-0
- Independant network 
  Independant WSUS server

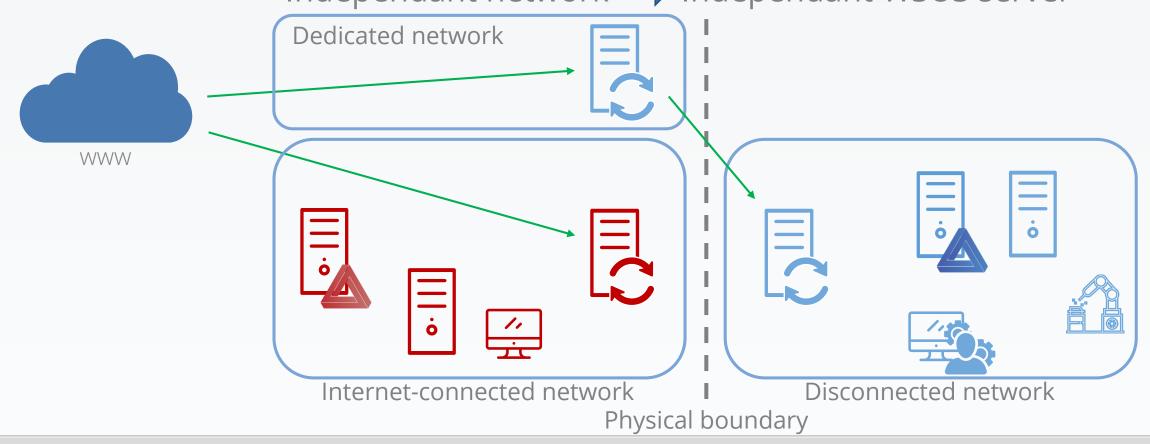

Seen on a Windows 10 1703 (Creators update):

"[metadataintegrity]GetFragmentSigningConfig failed with 0x8024402C. Using default enforcement mode: Audit."

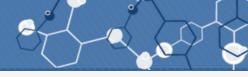

### Stop updating

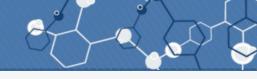

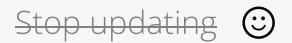

#### Control relationship WSUS server $\rightarrow$ clients

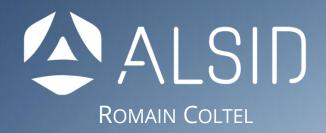

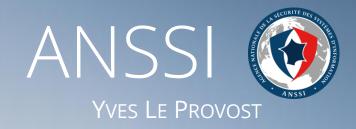

# Thank you all.